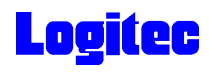

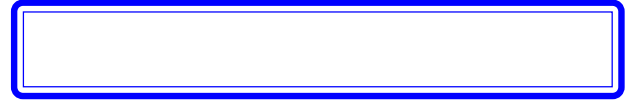

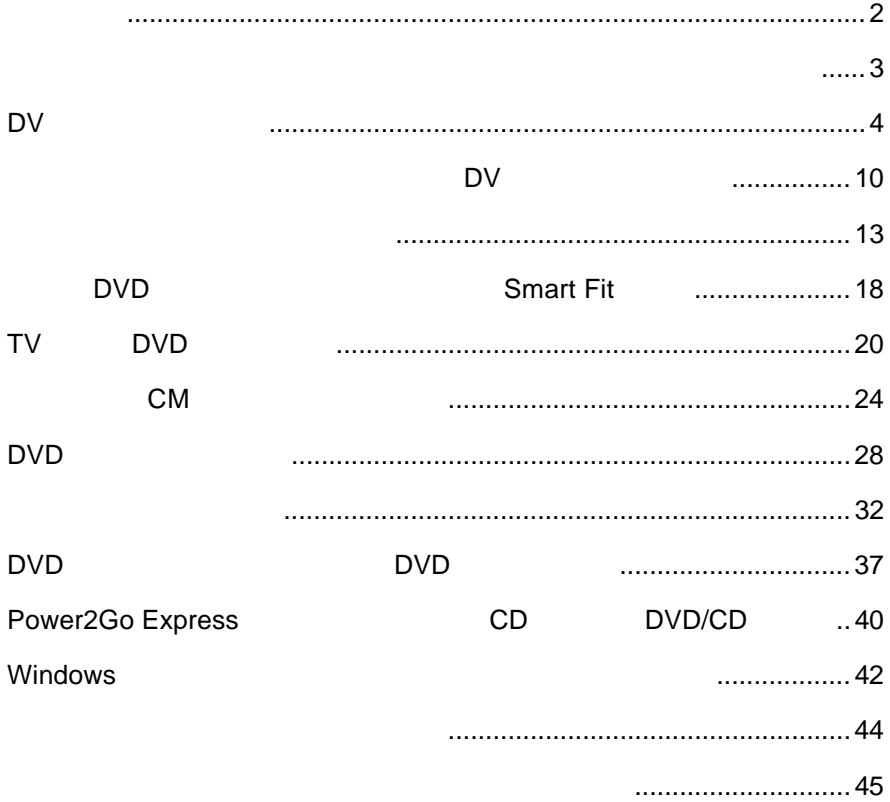

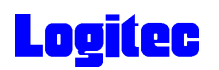

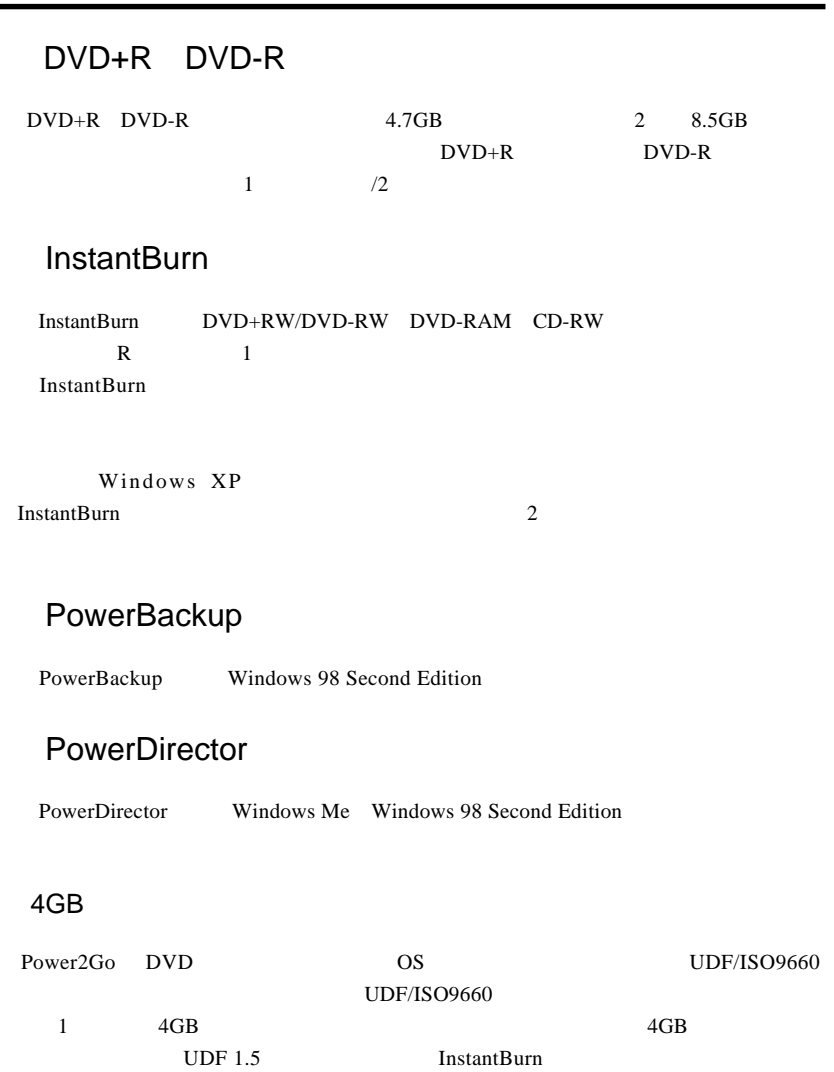

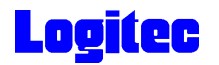

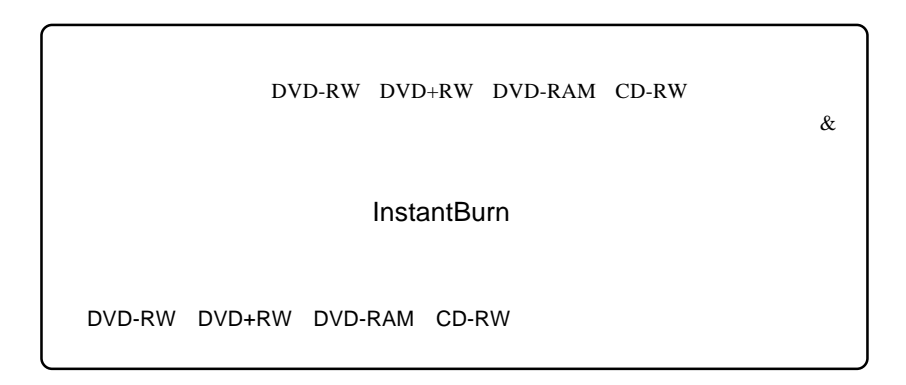

### **1** 対象となるメディアをドライブにセットします。

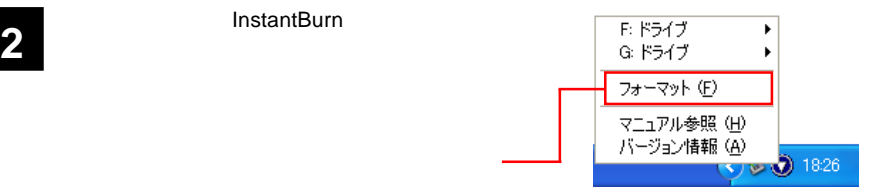

 $3$ 

 $\infty$ 

DV

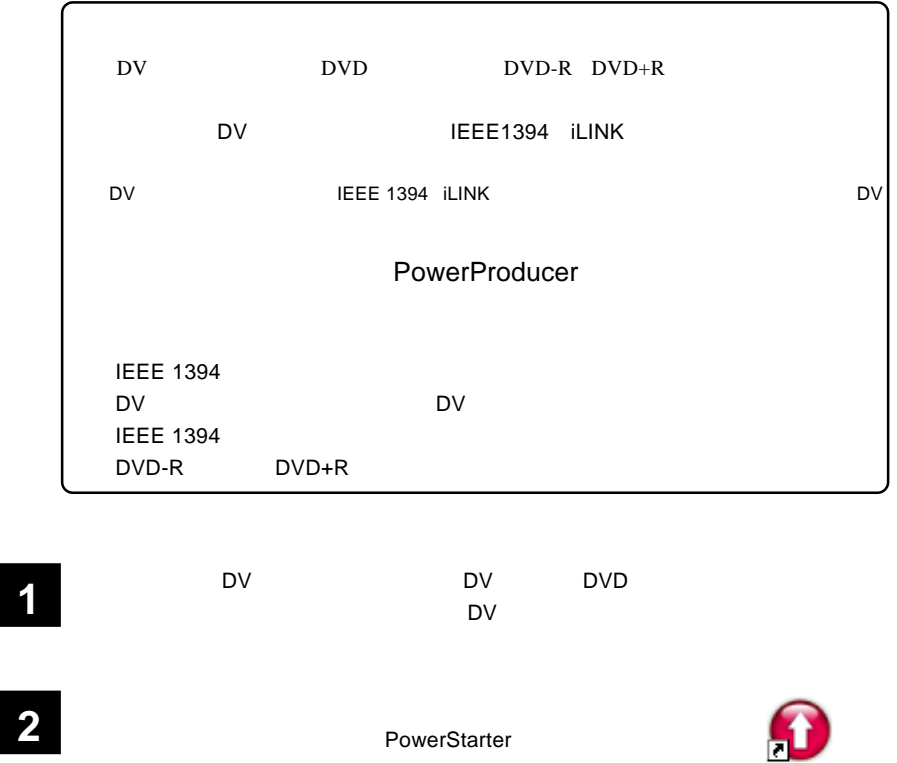

CyberLink<br>PowerStarter  $\Box$ **3** CyberLink PowerStarter **SEER CyberLink DVD Solution PowerStarter** 먙 ed.  $\blacktriangleright$  $\odot$  $\overline{\mathcal{P}}$ 1.  $\blacksquare$ ムービーディスクの作成と編集  $\overline{\text{O}}$ DVDフォルダの書き込み DVDの作成  $2.$  DVD VCDの作成  $\begin{array}{c} \circ \\circ \end{array}$ SVCDの作成 - 4 -

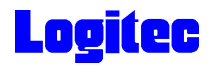

**4**  $\overline{\text{PVD}}$ 

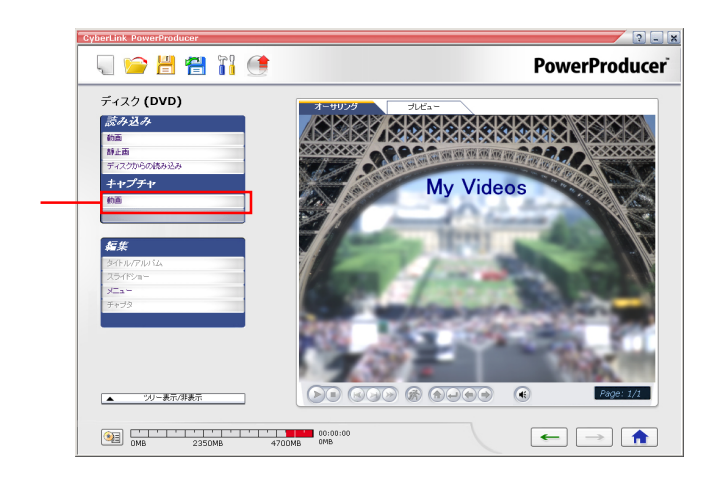

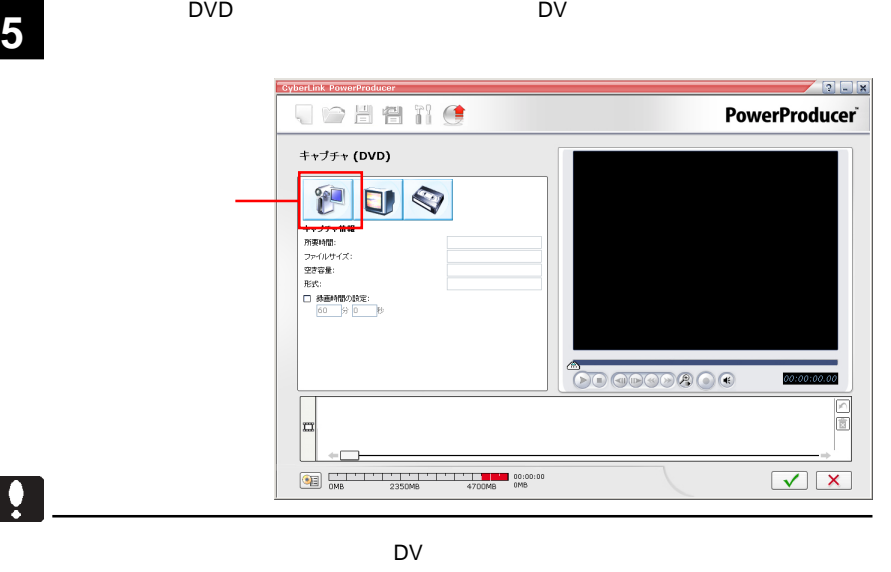

 $\mathsf{D} \mathsf{V}$ PowerProducer DV

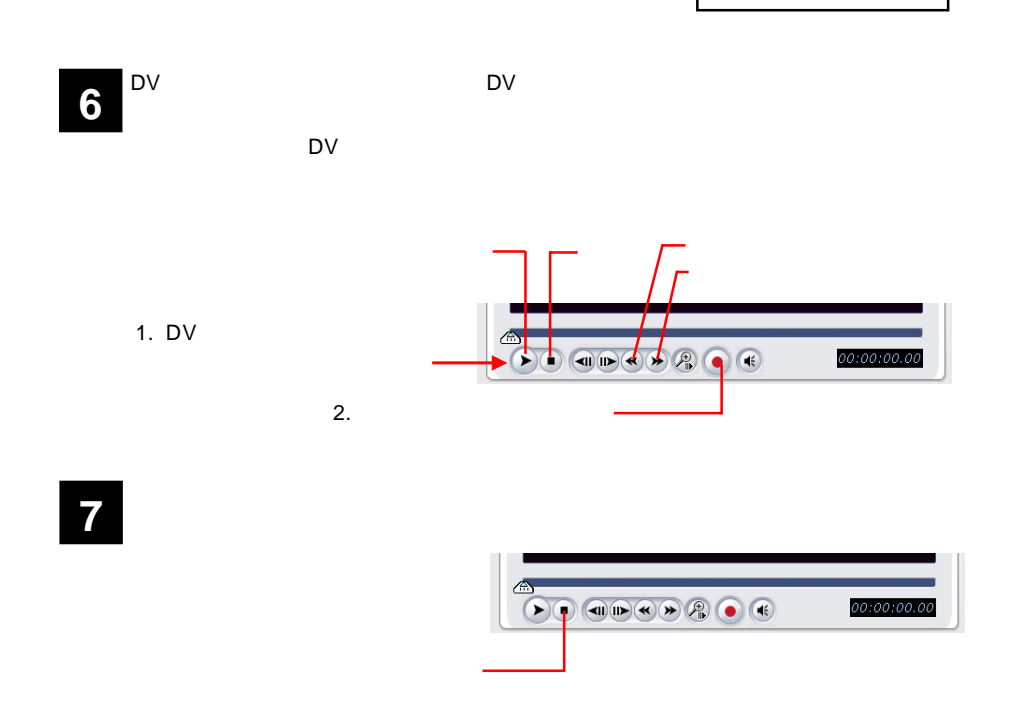

**8** トランスコーディング作業を行なっています. 】 というメッセージ

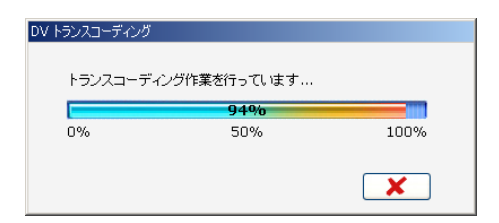

 $\begin{array}{c} \hline \end{array}$ 

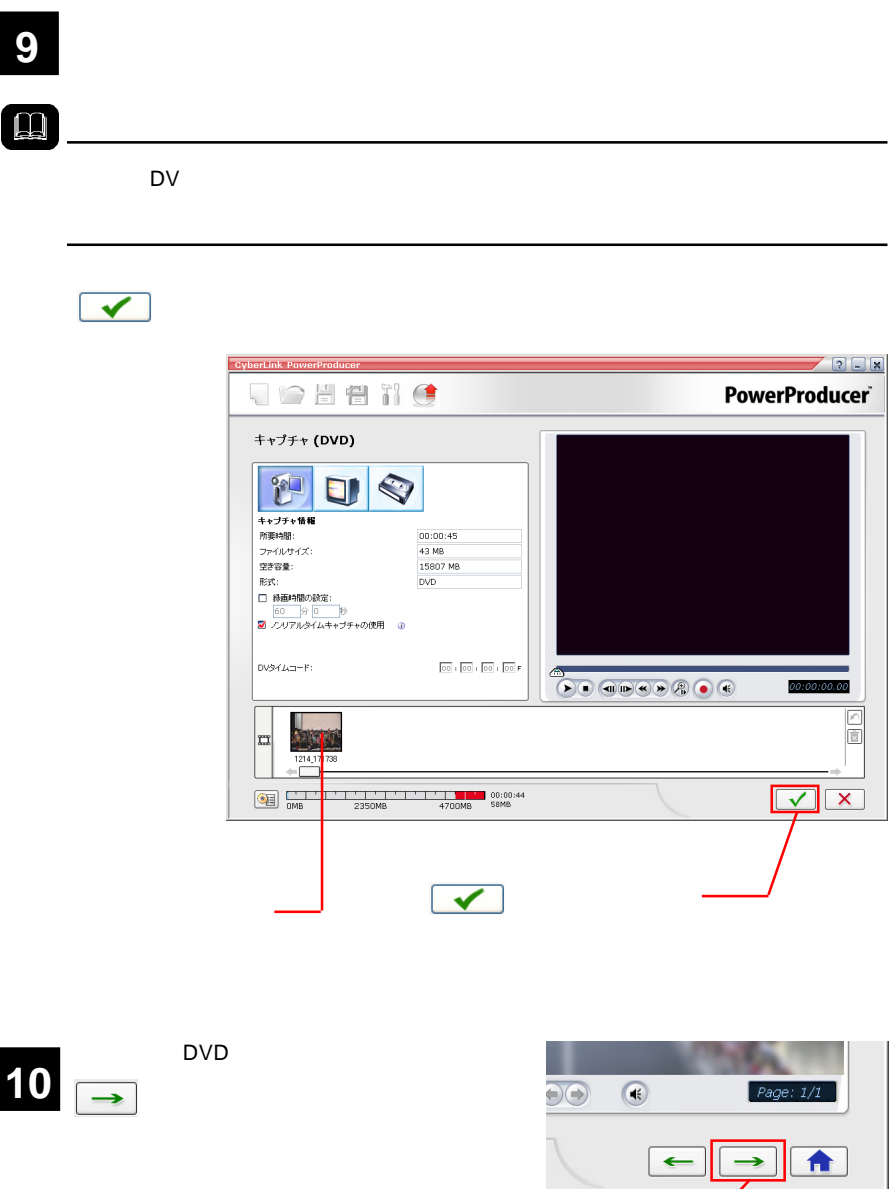

」

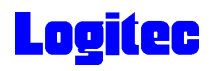

### **11**

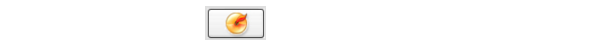

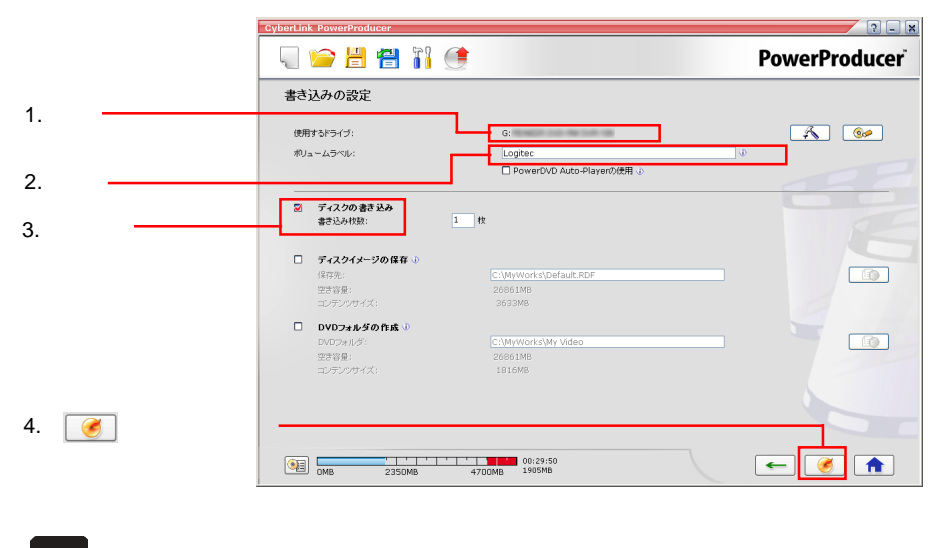

「書き込みの設定」ウィンドウが表示されます。ドライブにメディアをセットして、以

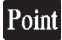

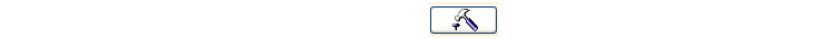

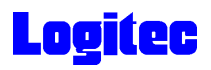

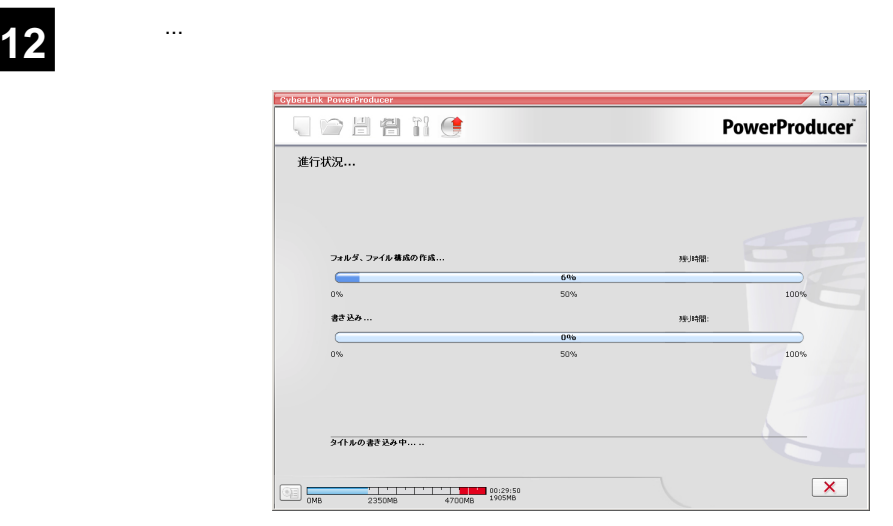

#### Point

 $\mathsf{CPU}$ 

### 書込みが終了すると以下の画面が表示され、トレイが自動的に排出されます。以上で **13** 作業は終了です。

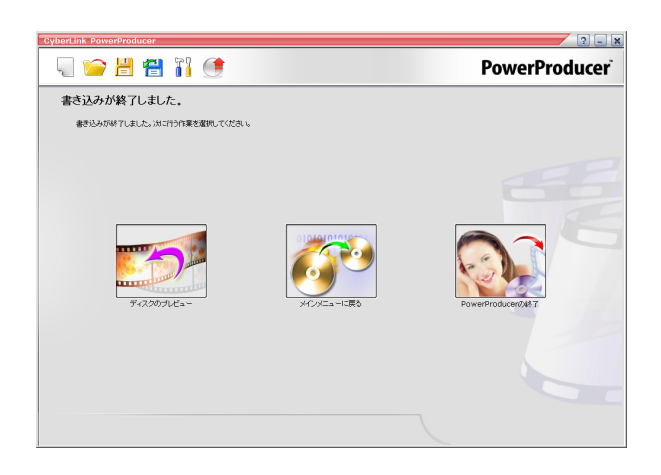

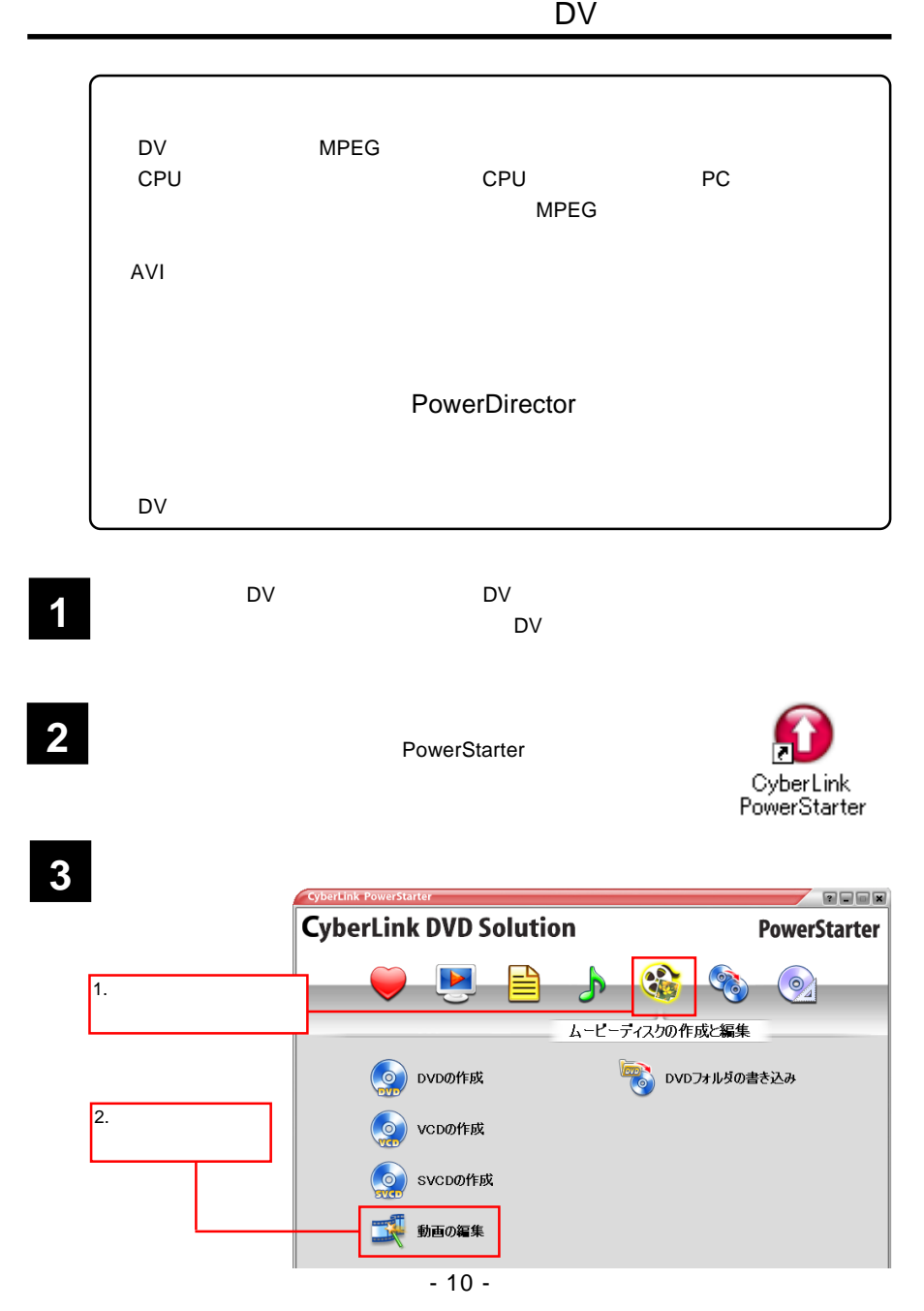

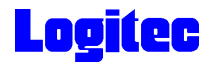

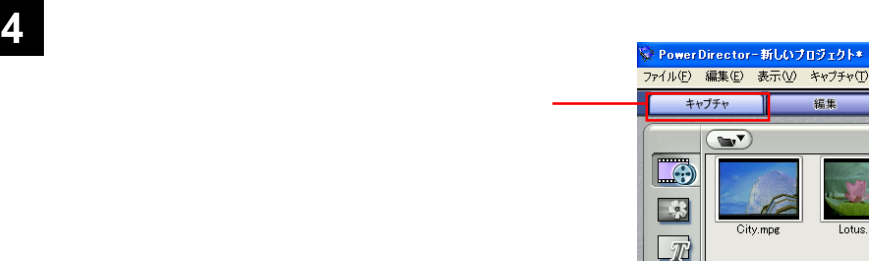

### **5** キャプチャウィンドウ

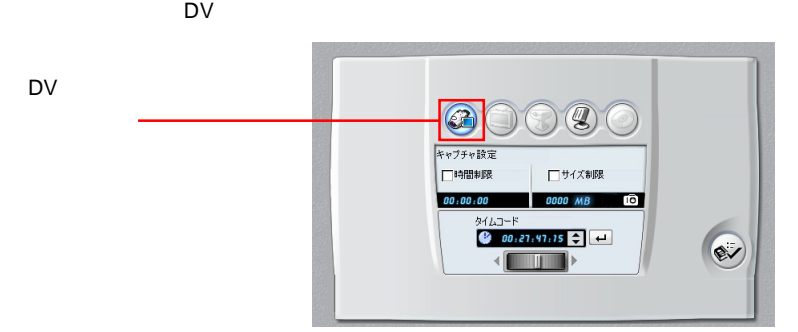

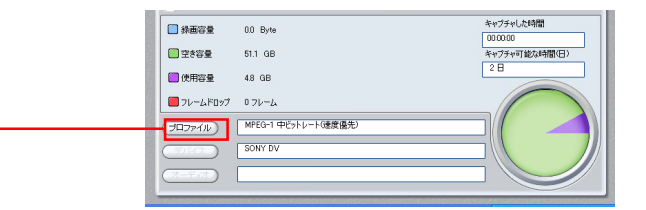

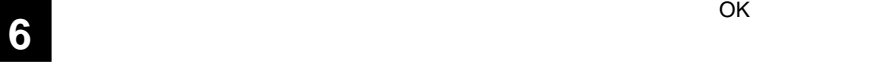

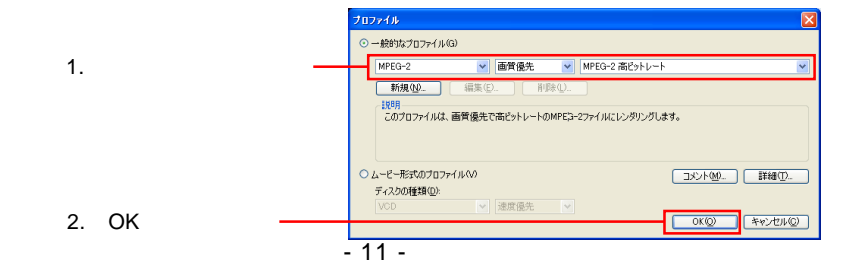

**7** 元のウィンドウに戻るので、画面右下で「ノンリアルタイム」チェックボックスが

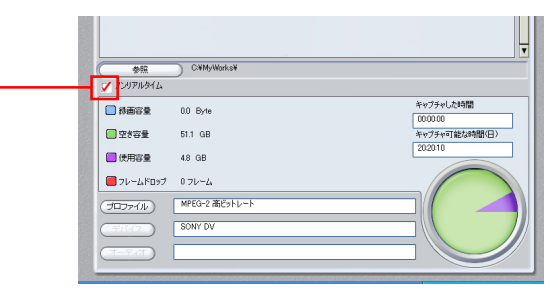

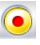

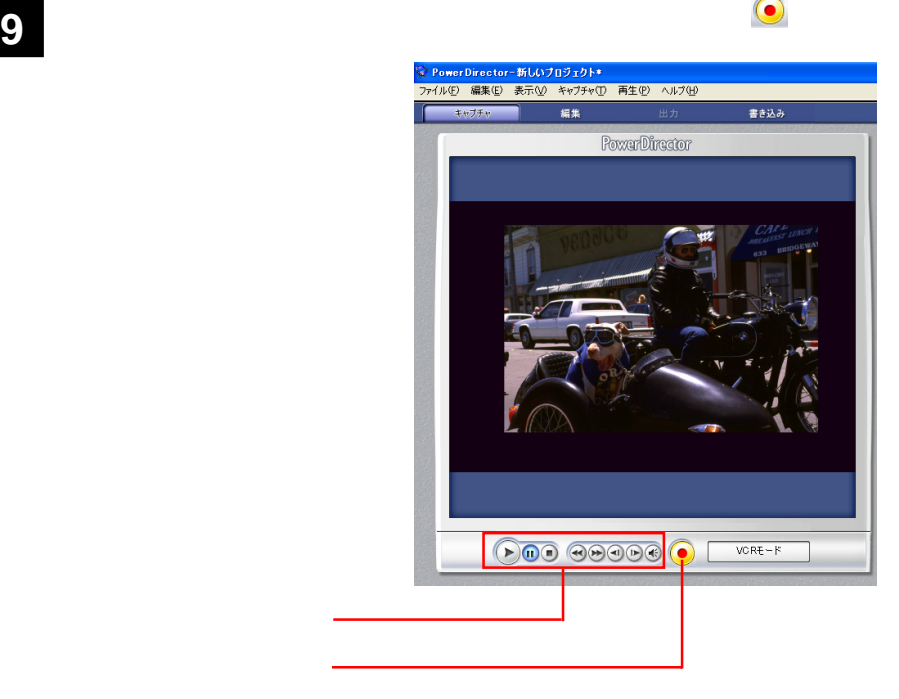

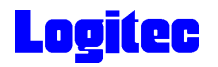

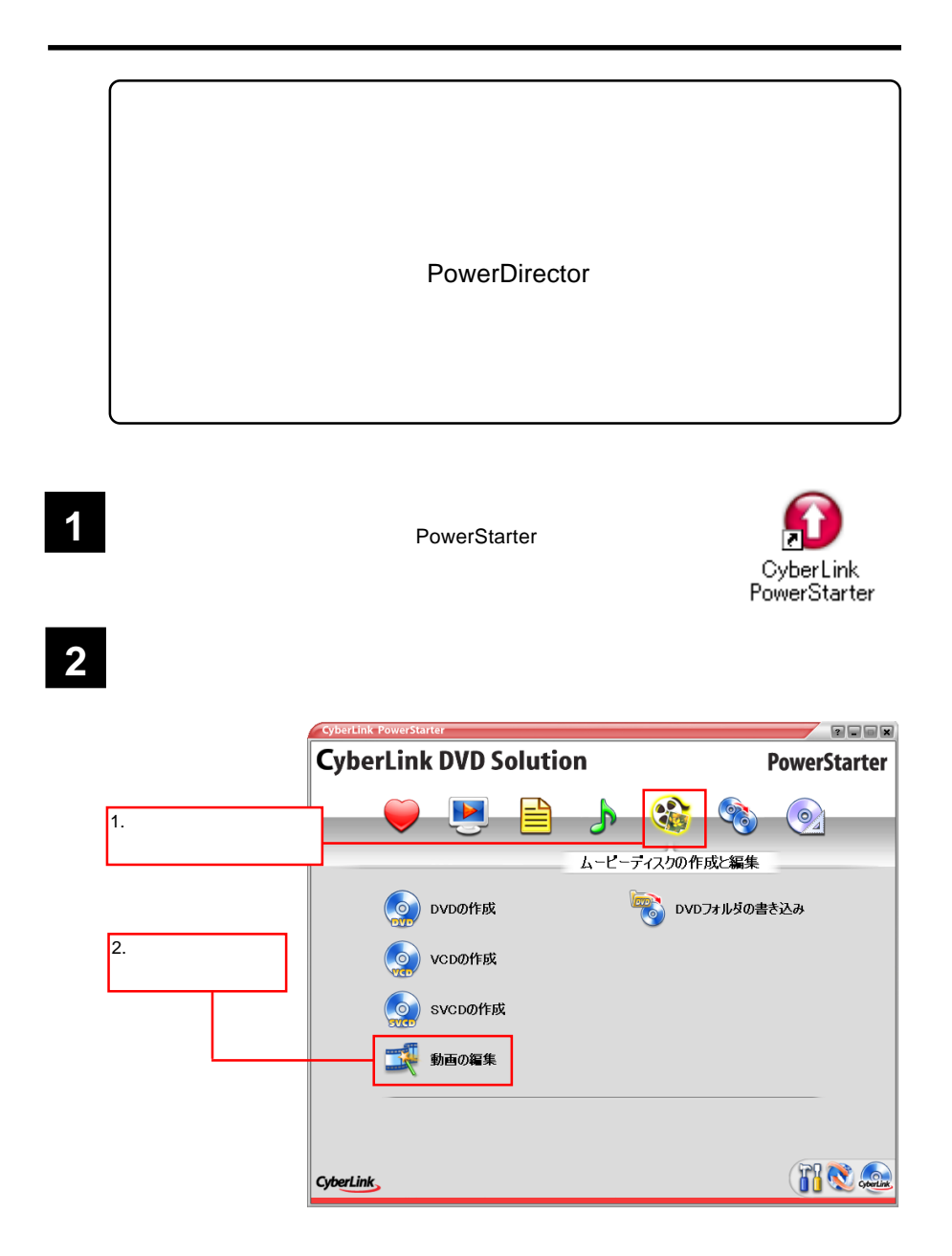

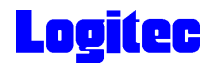

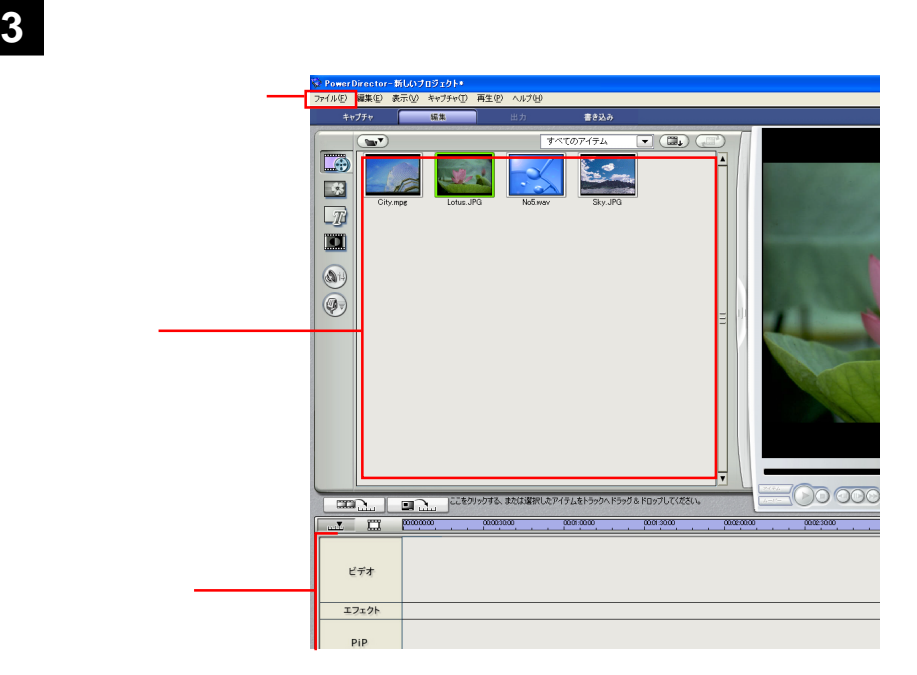

ライブラリ内で、シーン検出を行う動画を選択し、「編集」メニュー-「ツール」 「シー

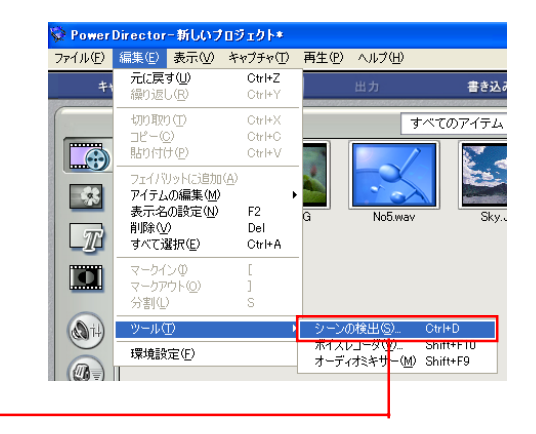

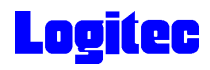

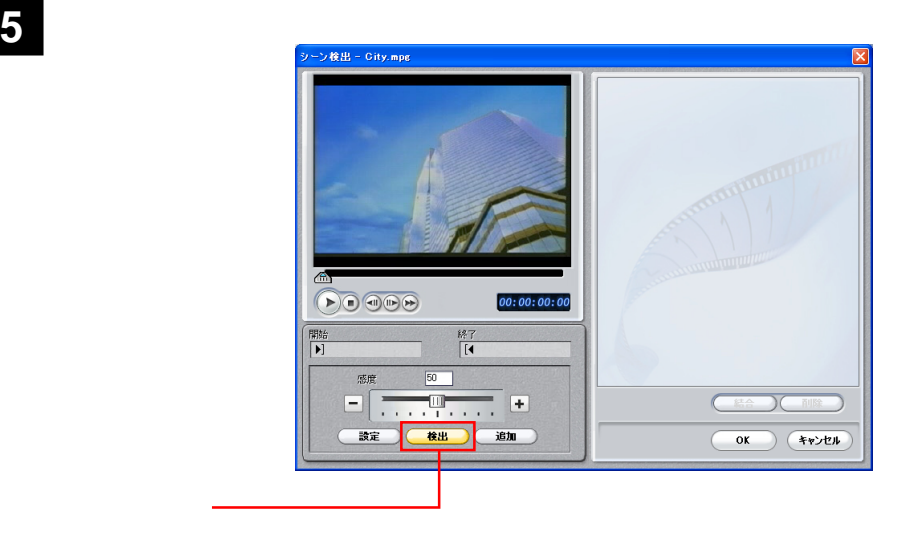

**6**  $\overline{\textbf{6}}$ 

 $\overline{O}$ K

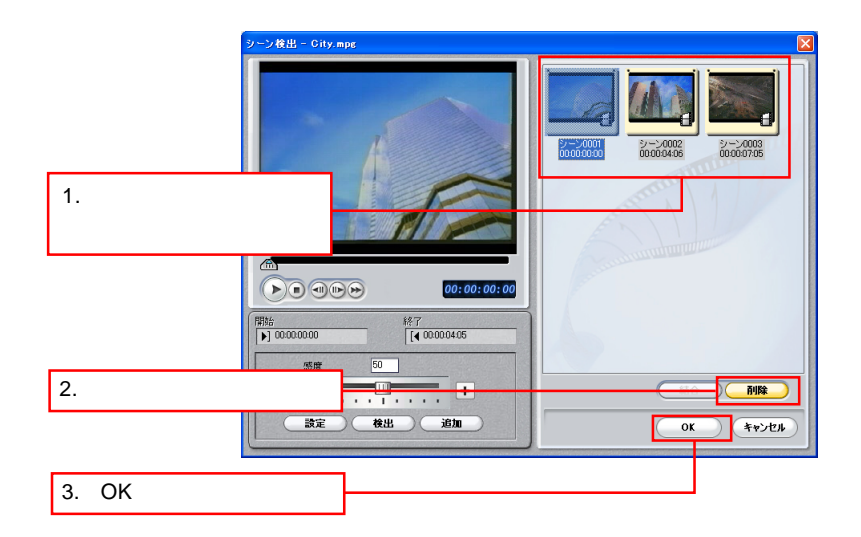

**7** メインウィンドウに戻ります。元のファイルの右下にフォルダ表示が追加されており

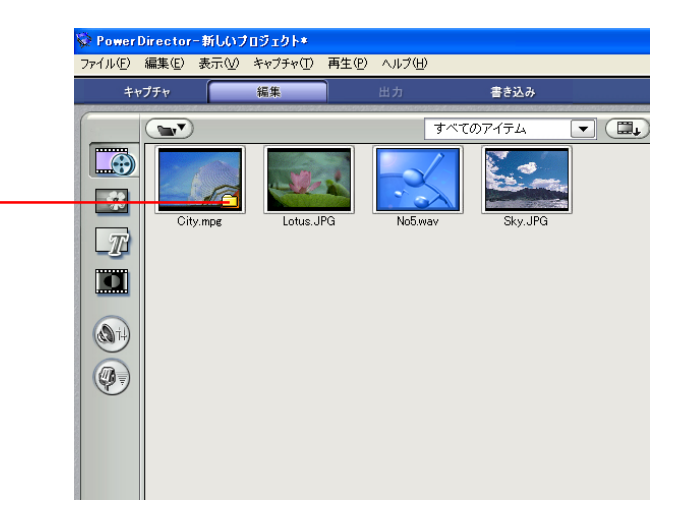

**8** 編集が終了したら、出力ボタンをクリックします。

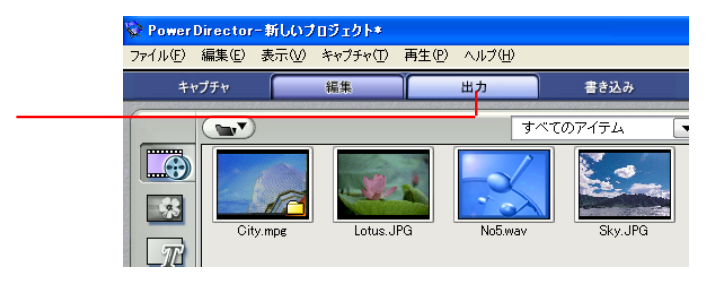

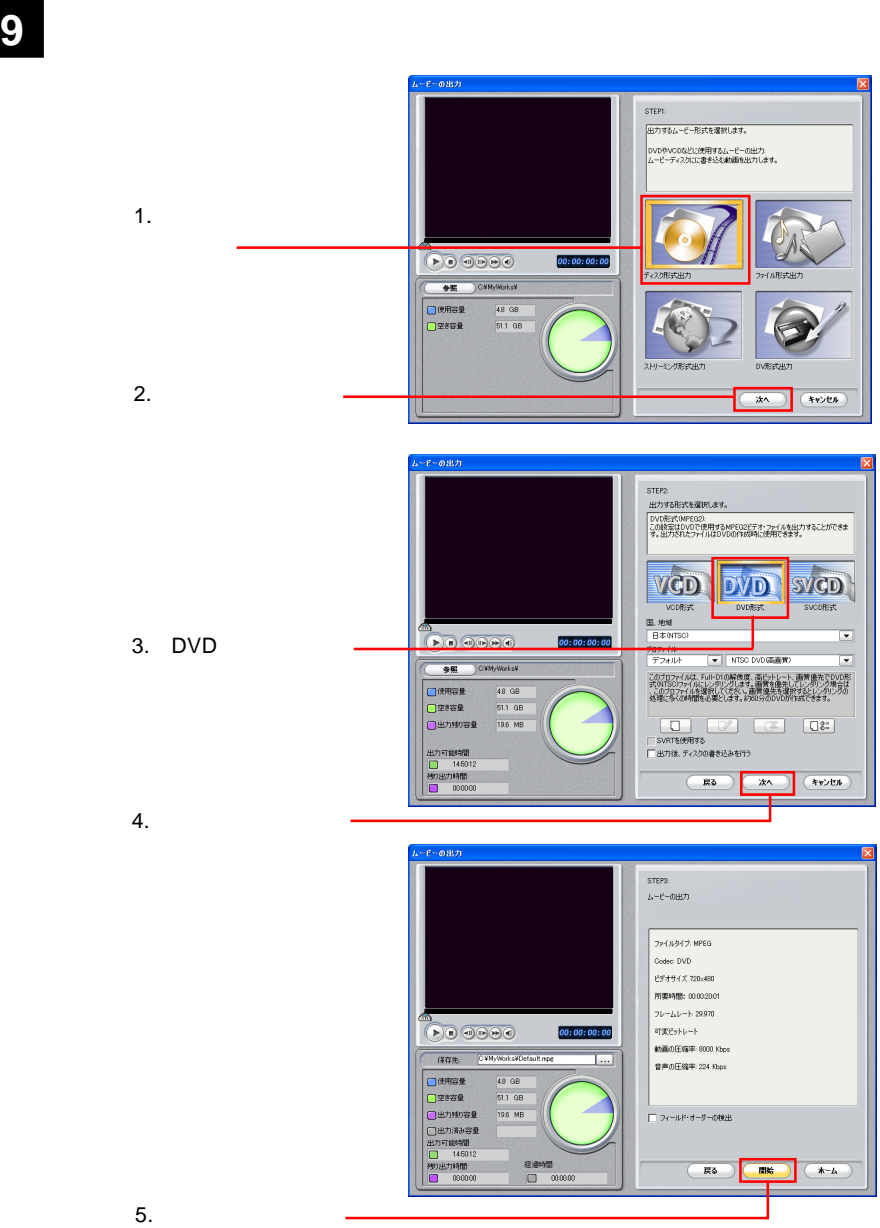

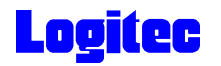

1900 DVD Smart Fit

DVD  $\blacksquare$ 

DVD レポング

PowerProducer

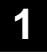

PowerStarter

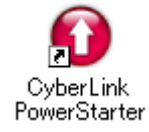

**2** レンジ・コンピュータの作品は PowerStarter スクレックスクローバー<br>- DVD<br>- DVD の作成】 DVD の作成 **CyberLink DVD Solution PowerStarter**  $\blacktriangleright$  $\odot$ 1.  $\blacksquare$ ムービーディスクの作成と編集 Novoフォルダの書き込み DVDの作成  $2.$  DVD VCDの作成 SVCDの作成 動画の編集 FIN ... CyberLink

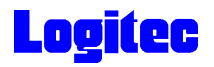

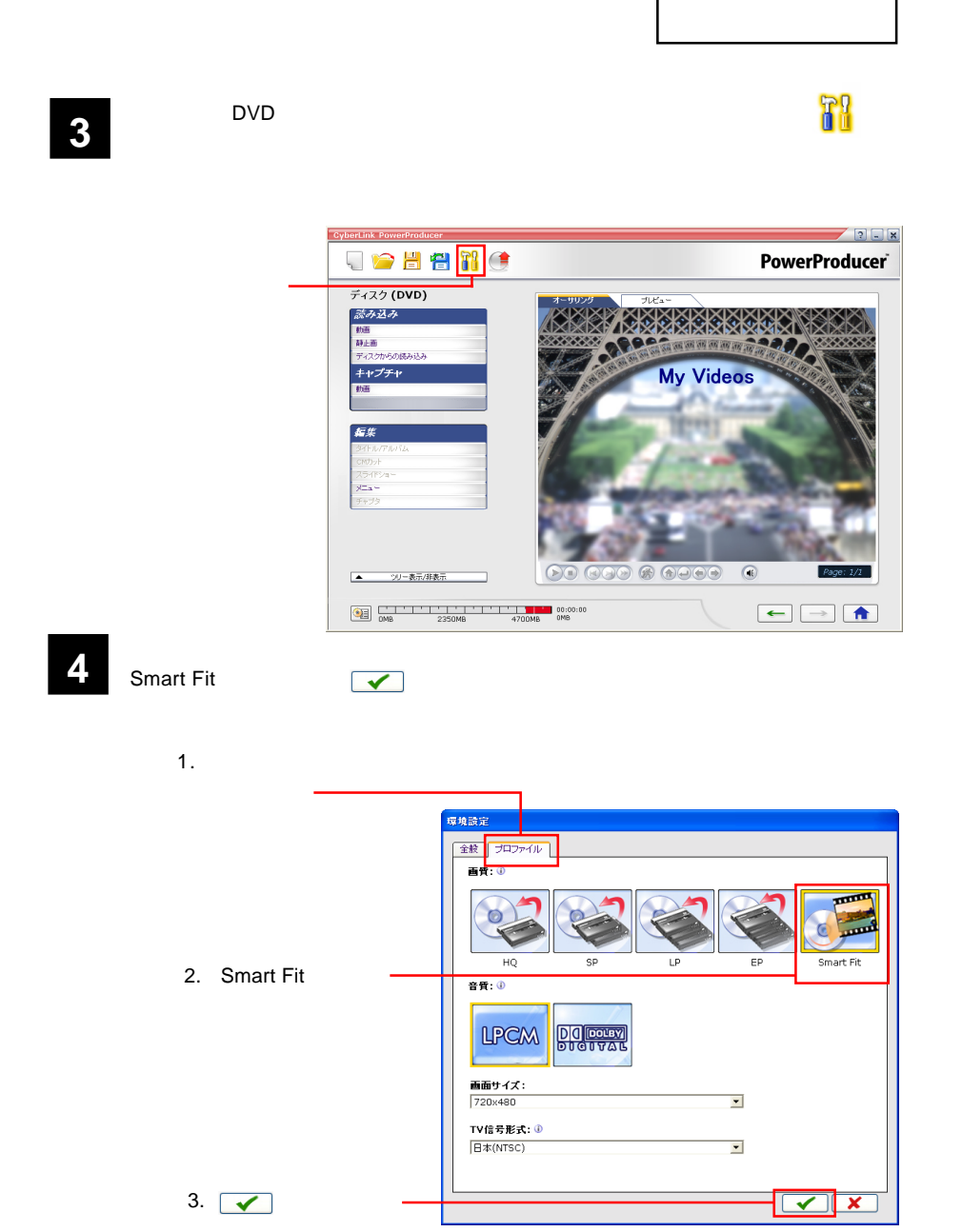

 $\mathsf{DVD}}$ 

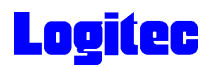

### TV DVD

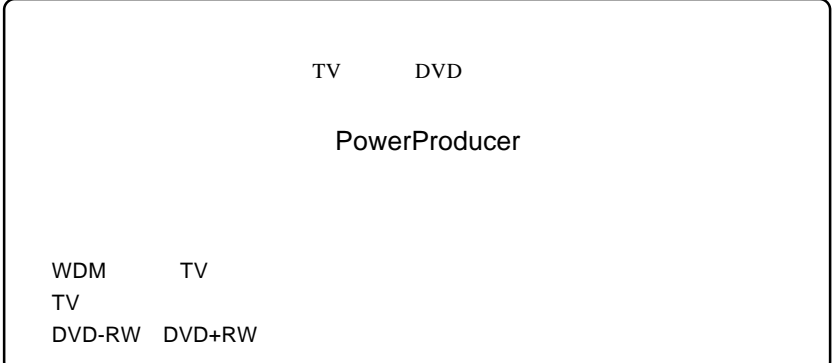

1 **The CyberLink PowerProducer**<br>
- PowerProducer<br>
PowerProducer PowerProducer

### **2**

#### Right-to-Disc

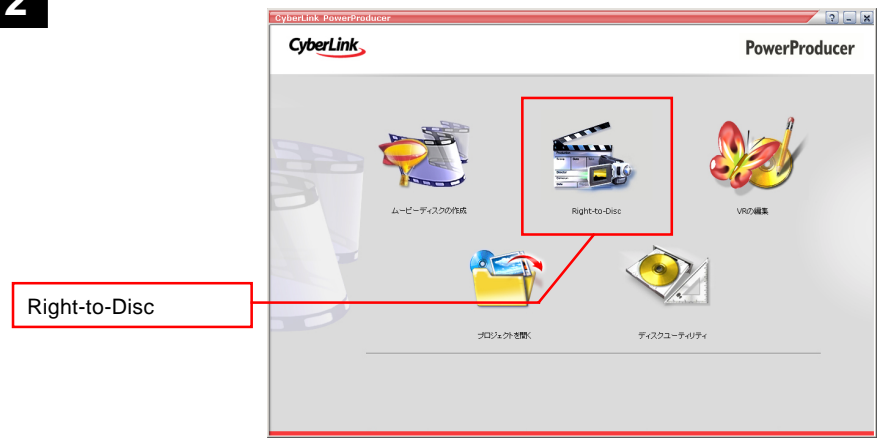

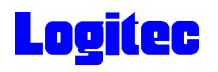

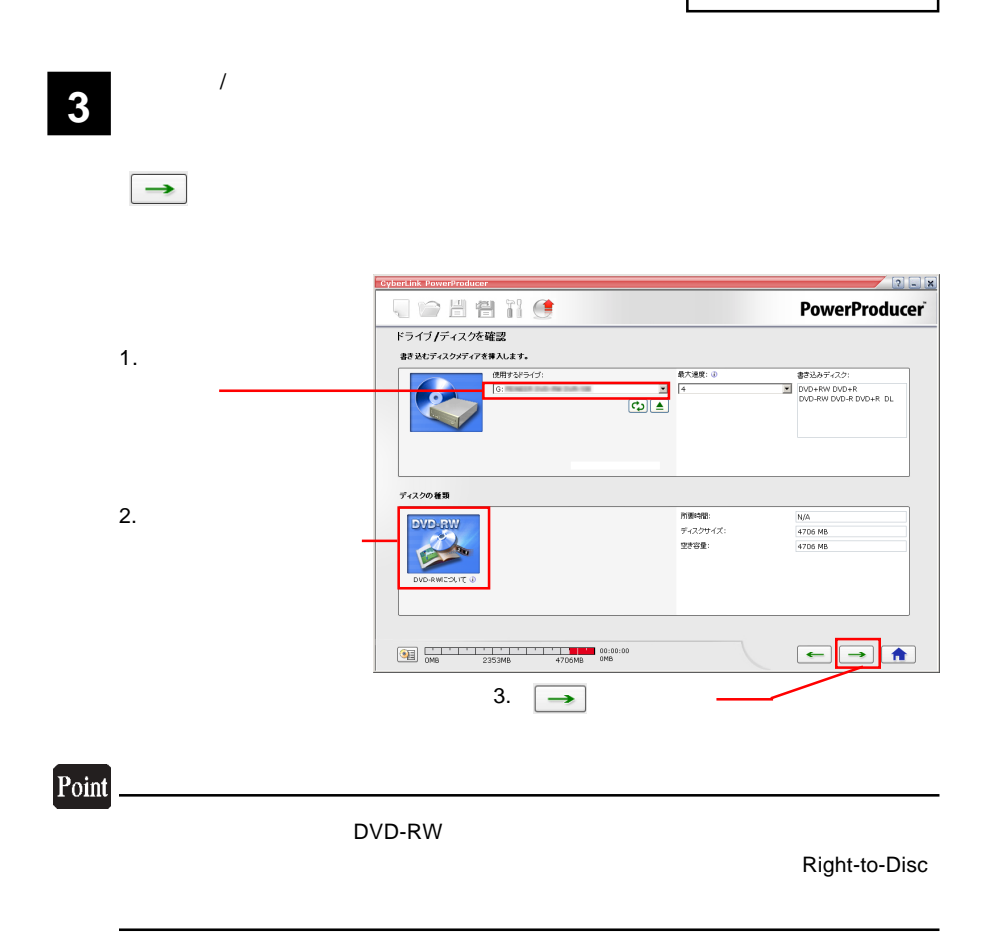

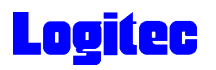

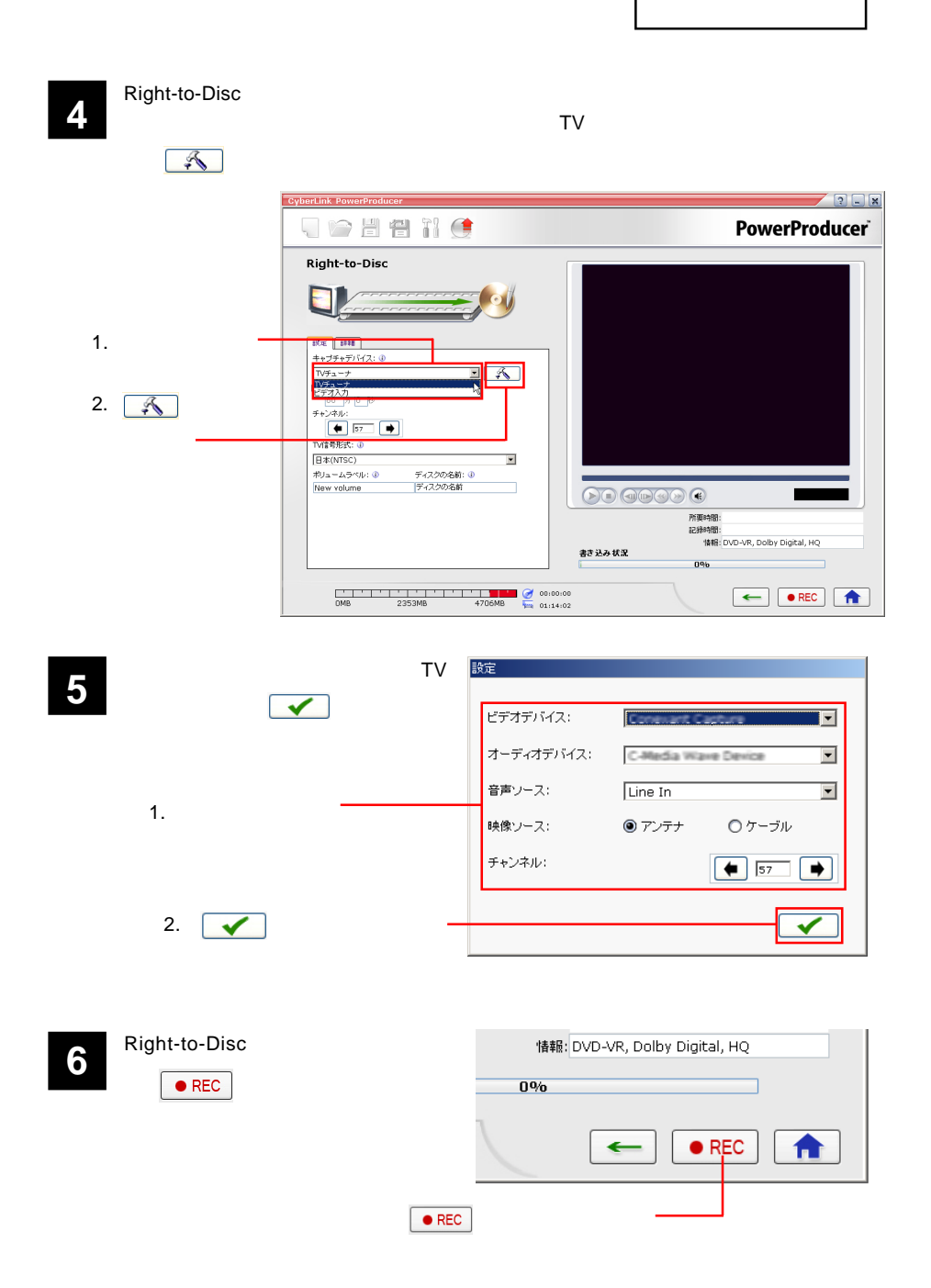

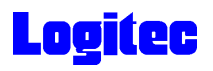

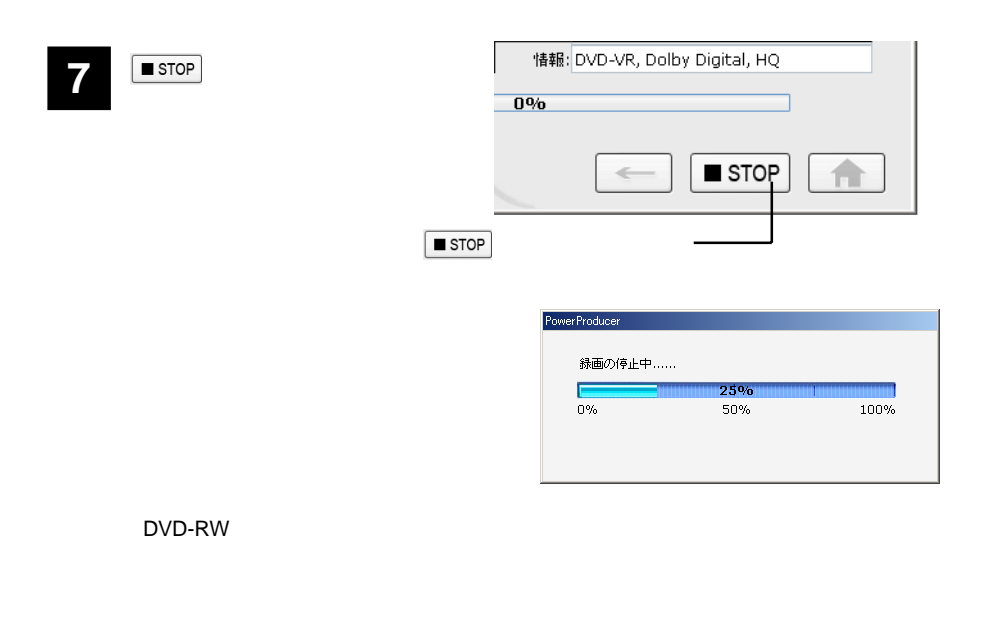

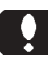

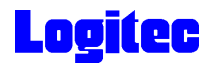

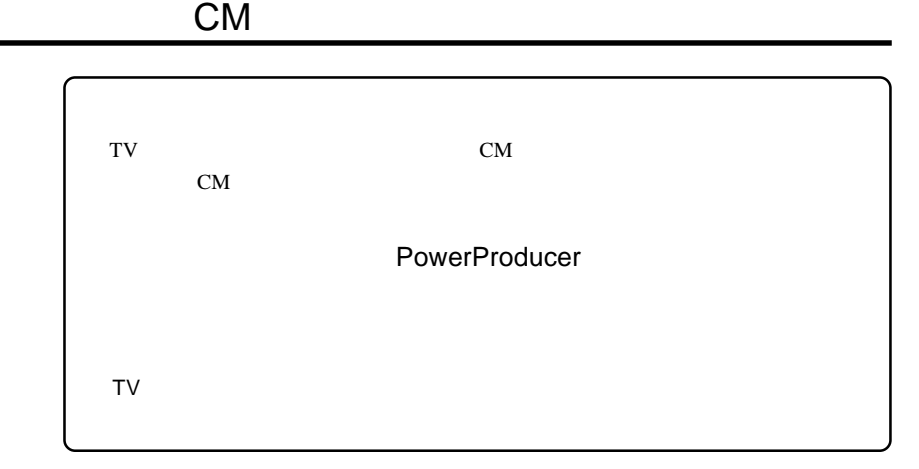

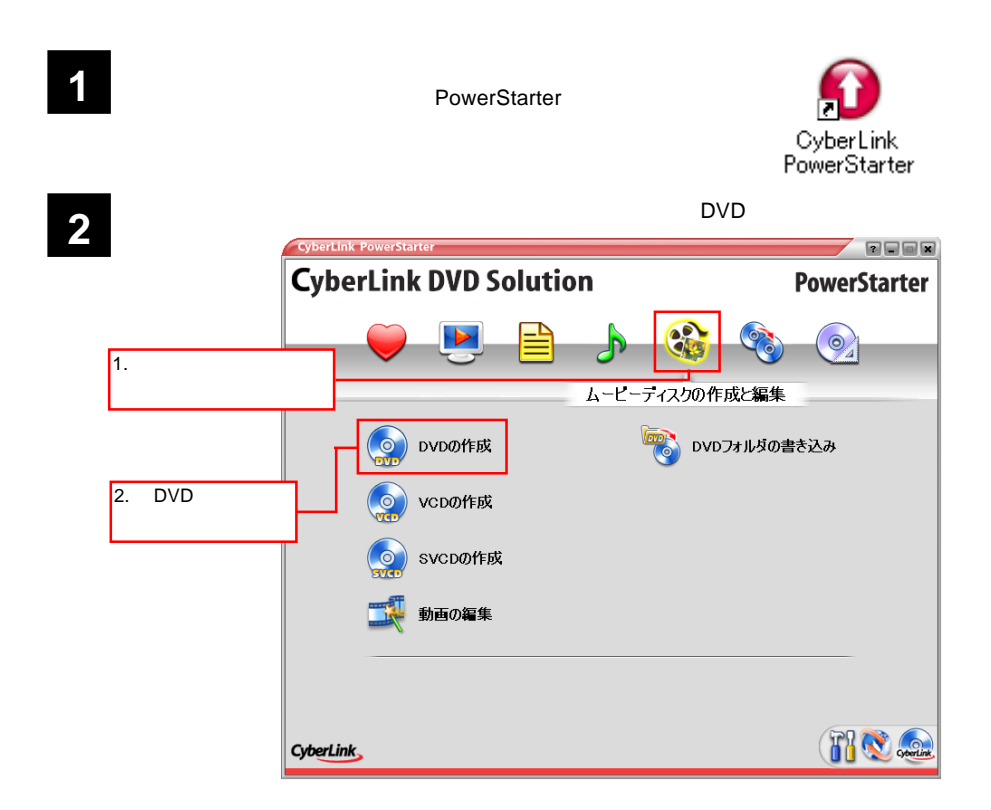

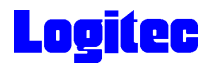

 $3$  TV  $_{\text{DVD}}$ 

 $\Box$ 

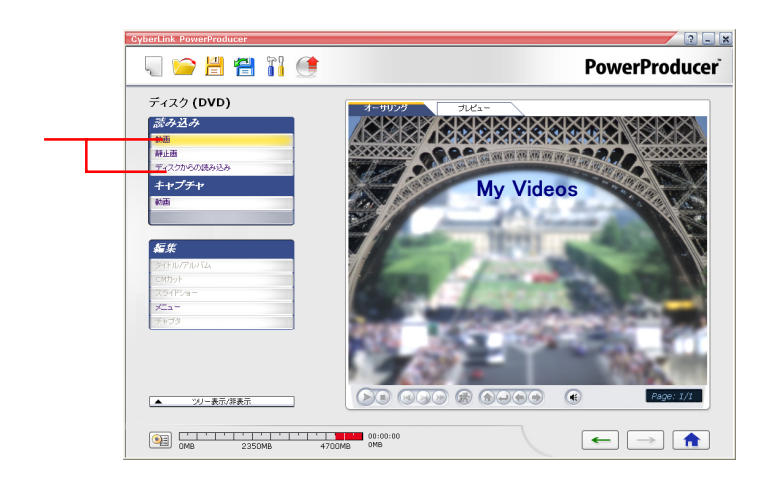

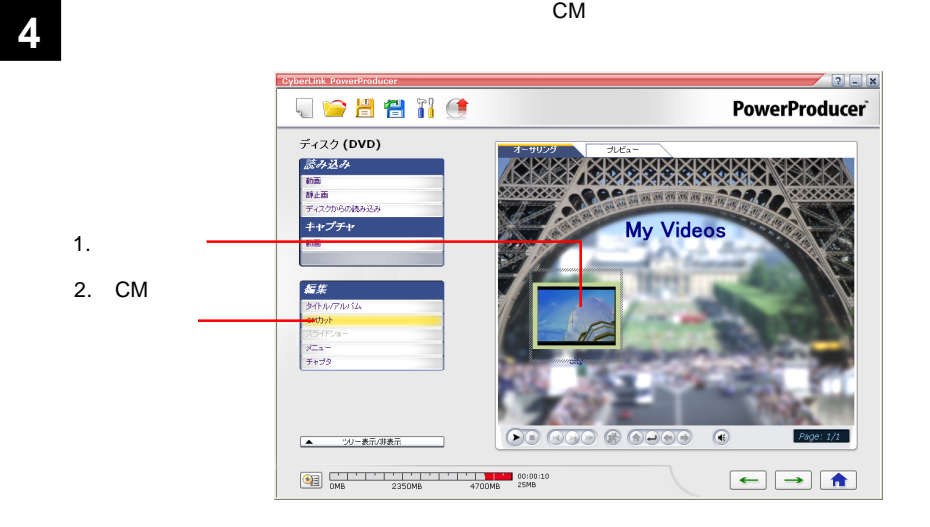

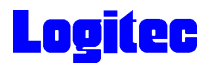

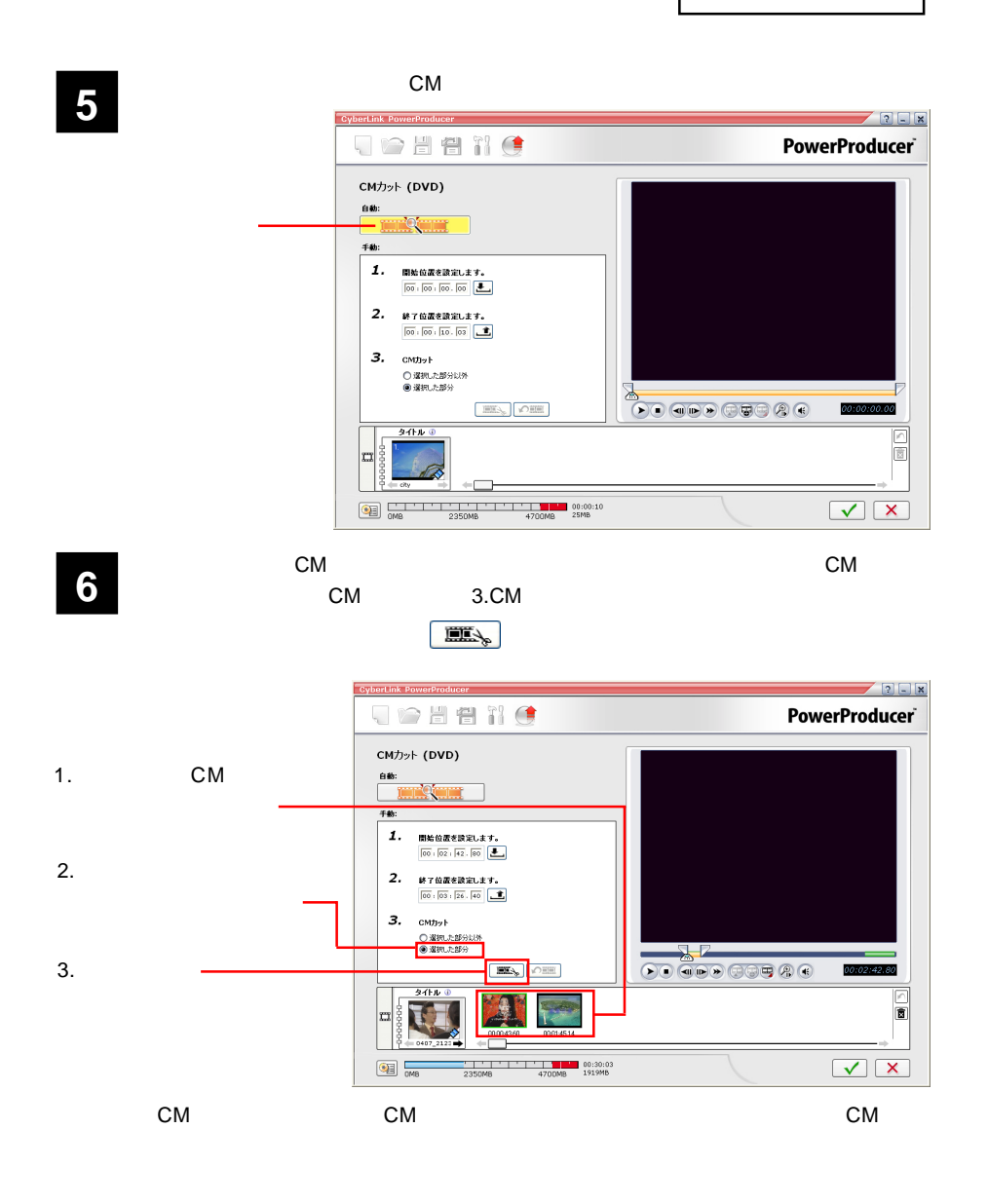

 $\mathbb{R}^2$ 

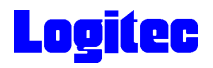

**7** ぼクシックしてメイントウに戻ります。

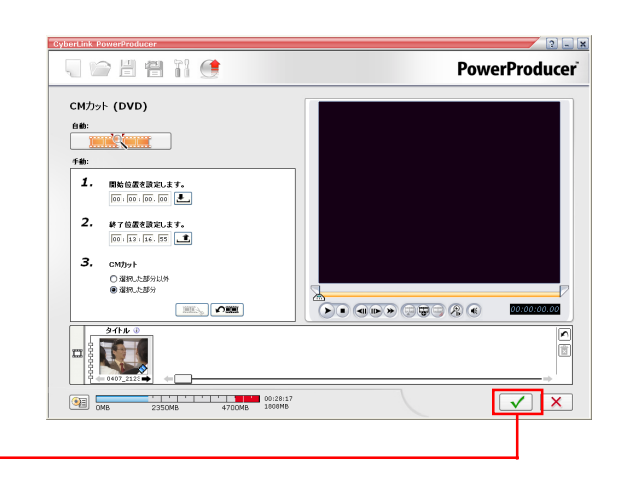

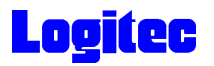

### DVD

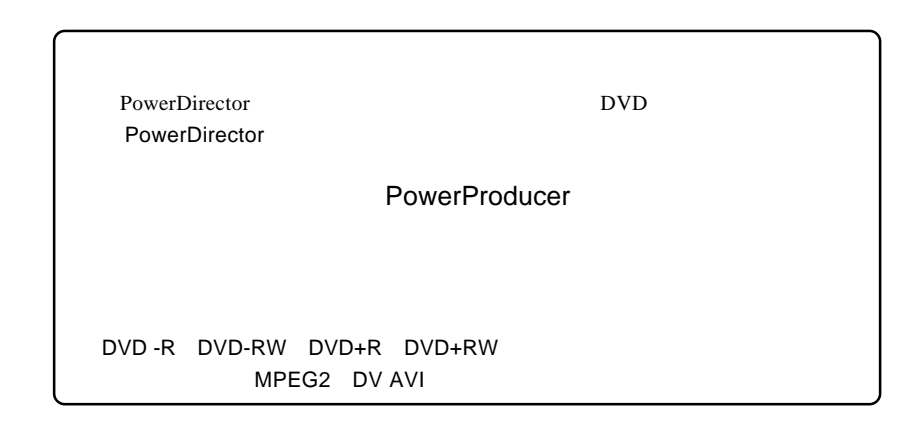

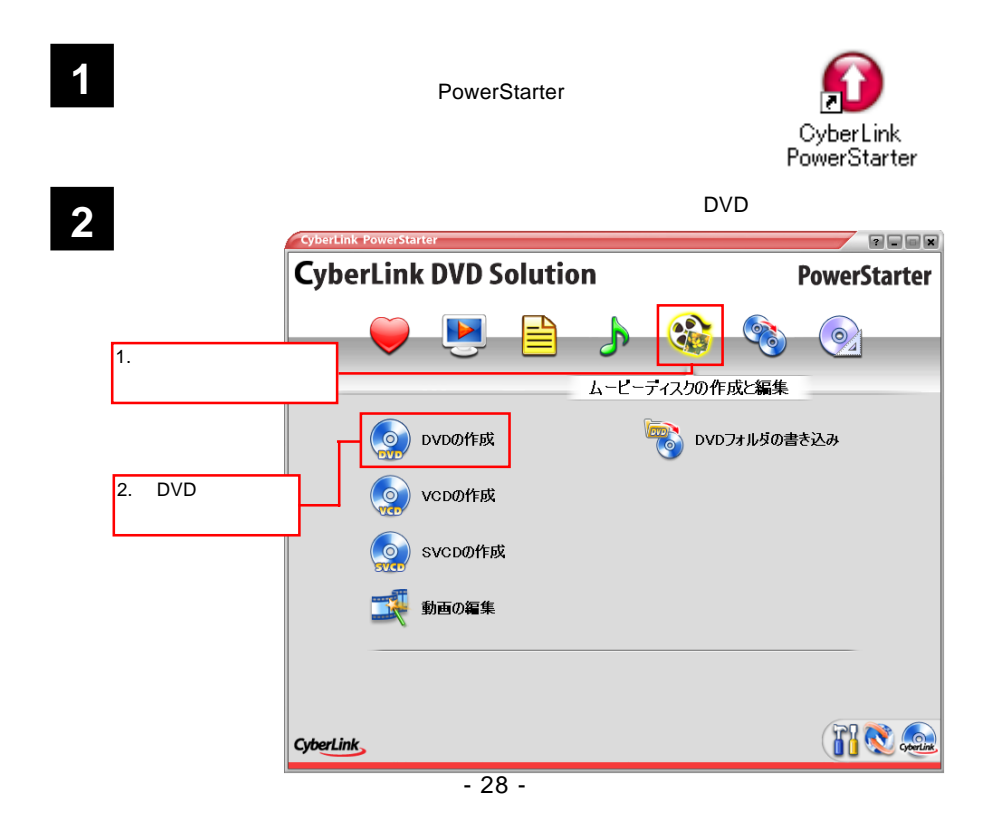

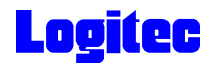

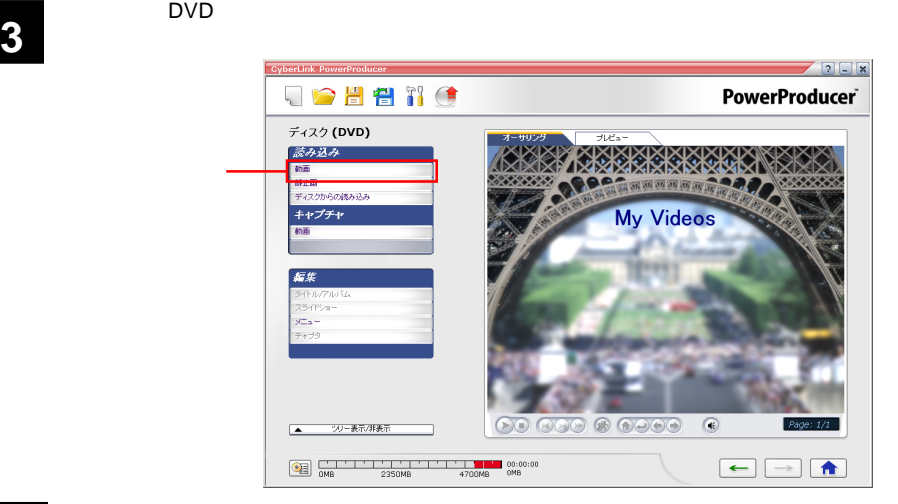

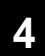

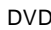

**4** <u>DVD</u> DVD MPEG2, AVI</u>

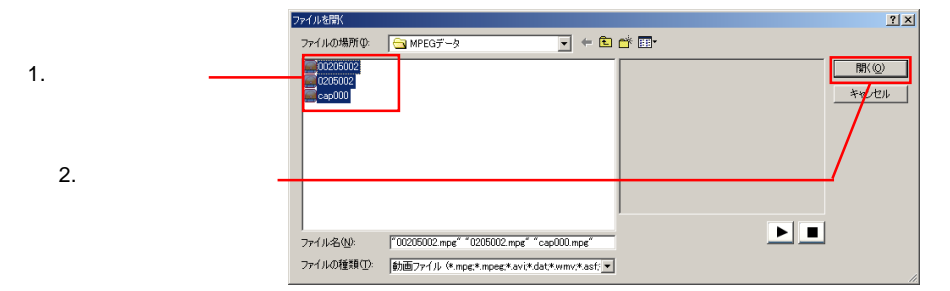

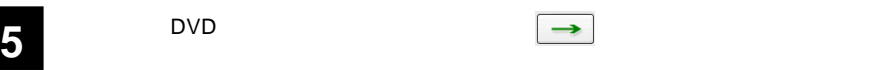

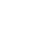

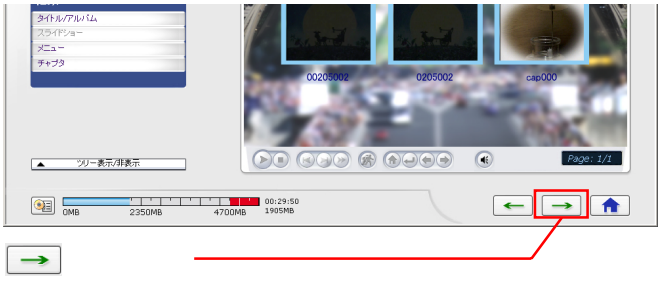

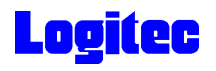

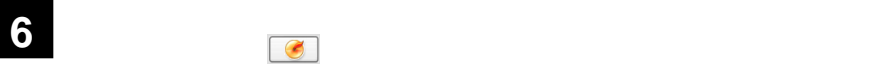

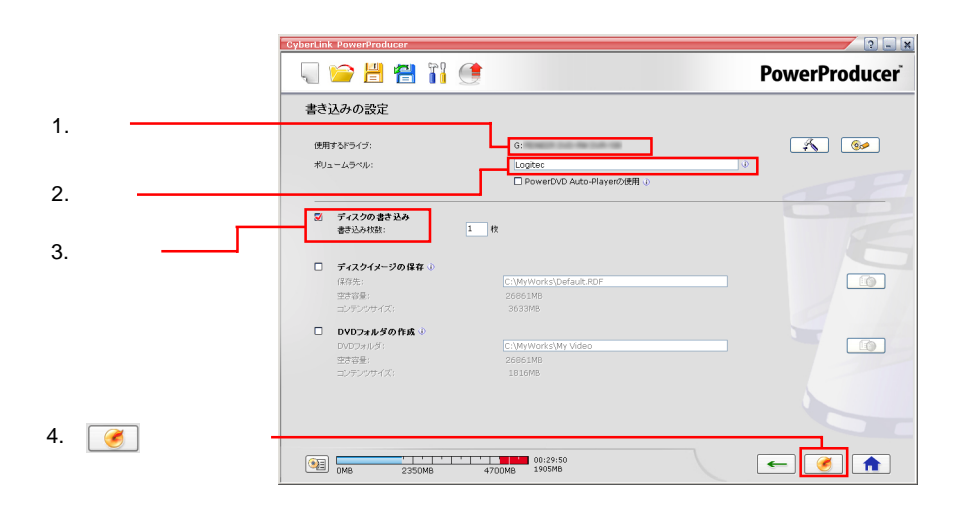

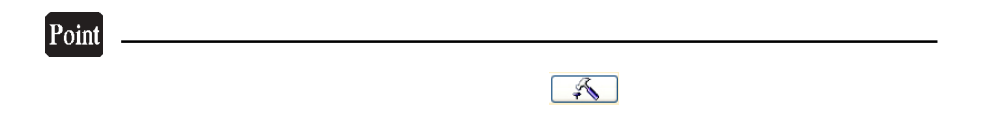

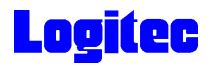

「進行状況 ...」ウィンドウに変わり、書き込み作業が始まります。 **7**  $\sqrt{2\ln x}$ JOHNO **PowerProducer** 進行状況... フォルダ、ファイル構成の作成... Nusata  $\equiv$ 6%  $0\%$ 50% 100% 書き込み ... 14.1098 0%  $0\%$ 50% 100% -<br>タイトルの書き込み中..... 00:29:50<br>
0MB 2350MB 4700MB 1905MB  $\mathbf{X}$ 

#### Point

 $CPU$ 

書込みが終了すると以下の画面が表示され、トレイが自動的に排出されます。以上で **8** 作業は終了です。

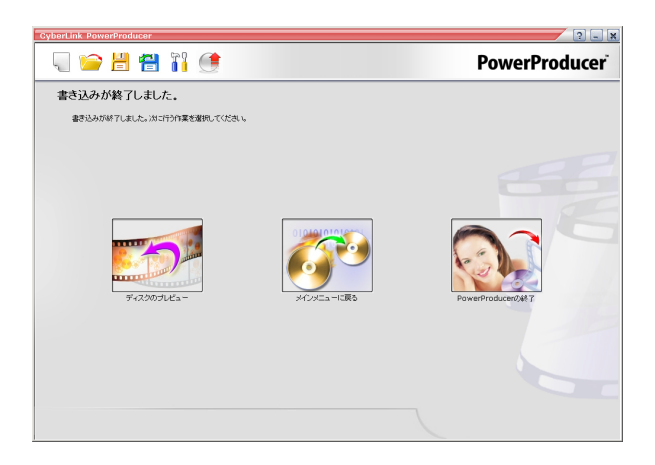

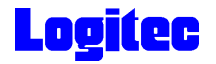

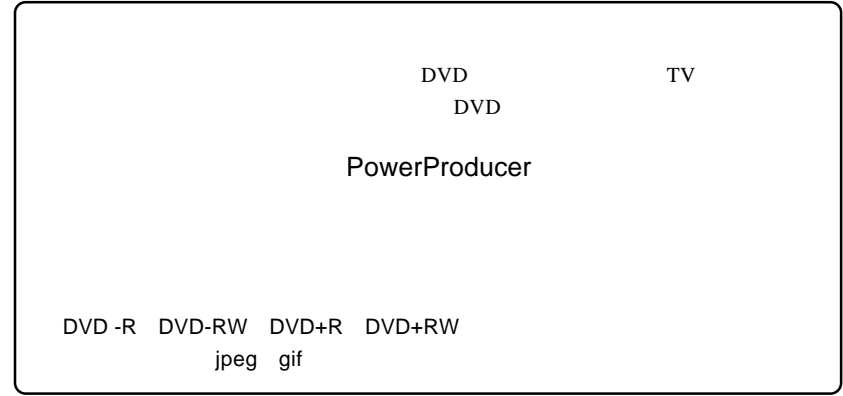

1 **1** The Second Library Second Library Second Library Second Library Second Library Second Library Second Library Second Library Second Library Second Library Second Library Second Library Second Library Second Library Se

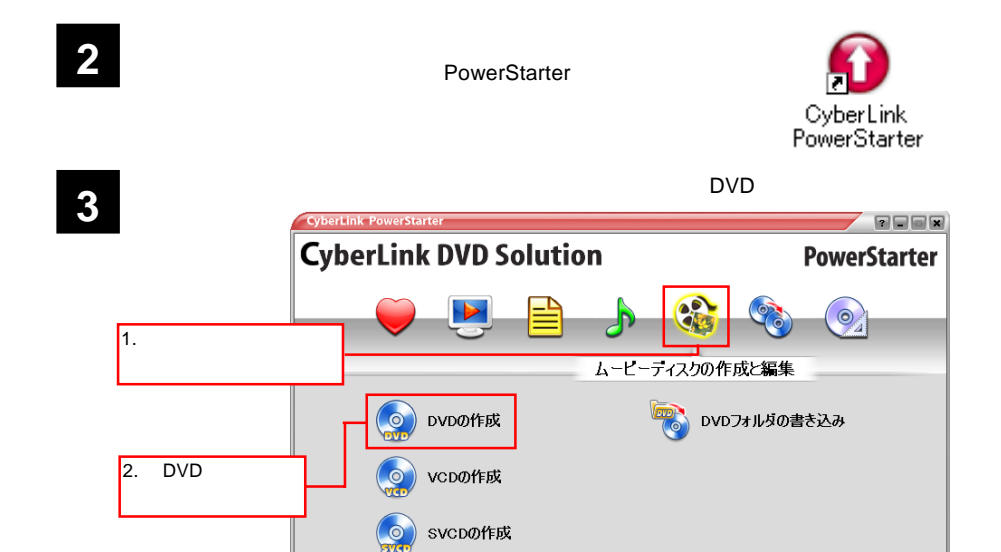

- 32 -

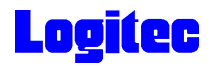

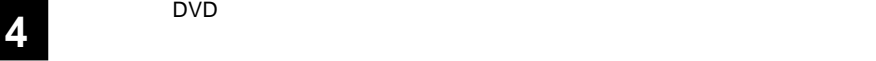

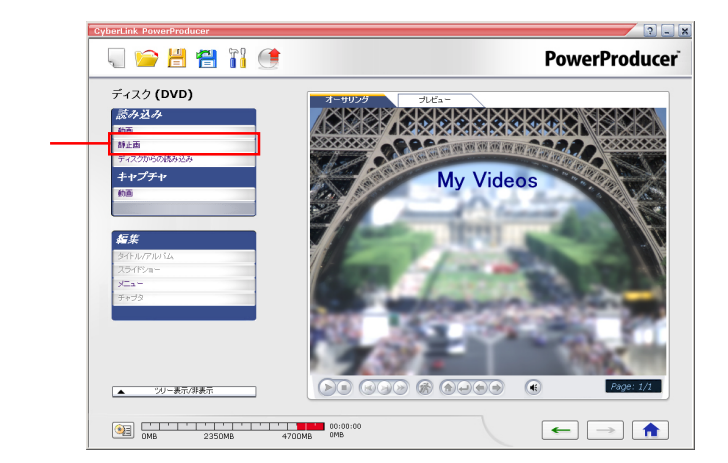

### **5** BMP, TIFF **THE SECTES ASSESSED ASSESSED AT A REAL OF STATISTICS**, THE SECTES ASSESSED A REAL OF STATISTICS,

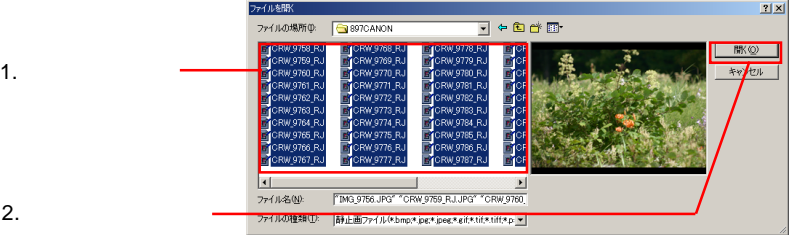

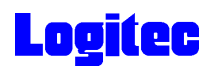

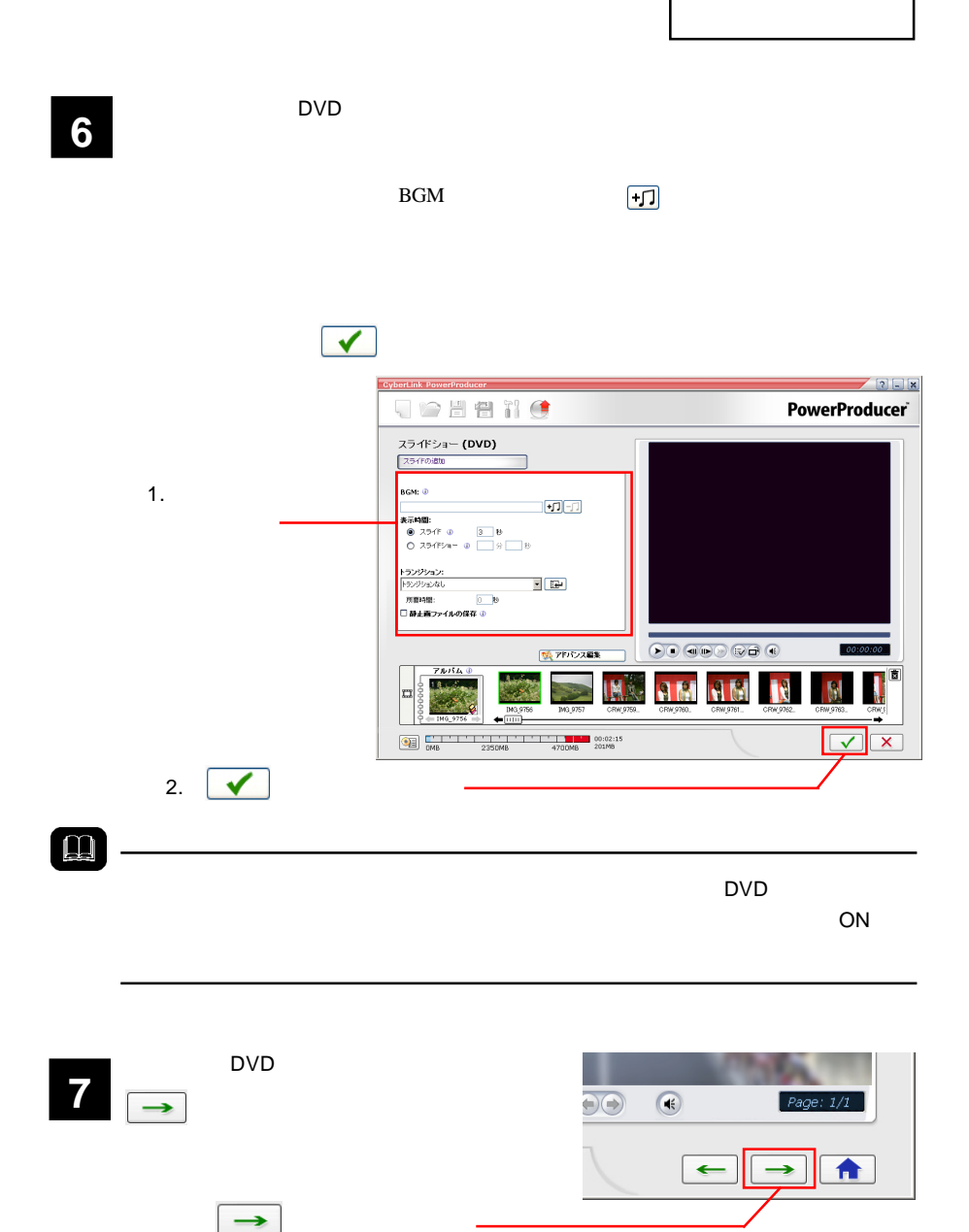

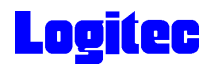

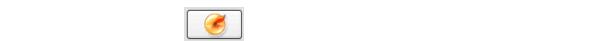

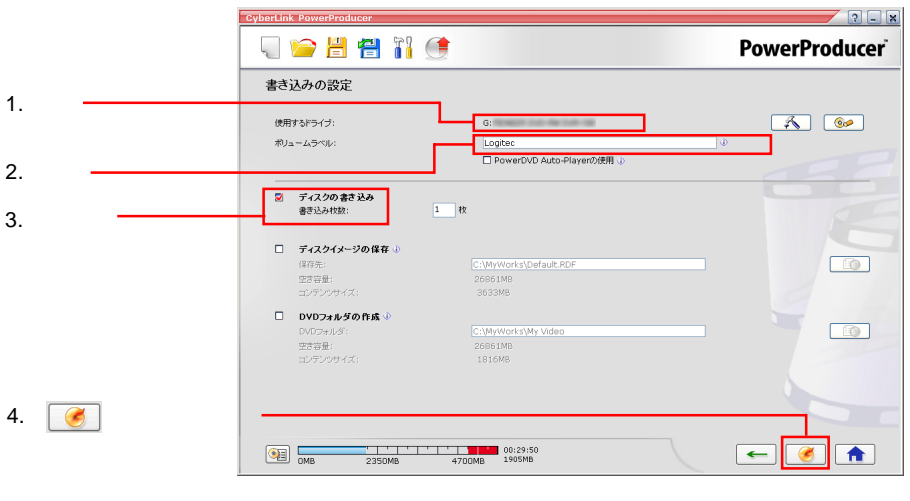

「書き込みの設定」ウィンドウが表示されます。ドライブにメディアをセットして、以

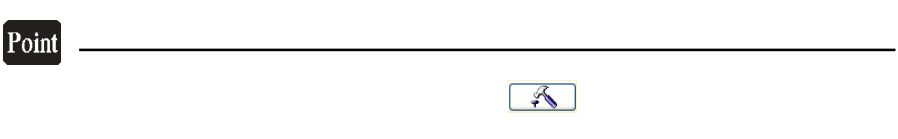

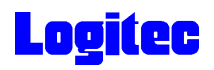

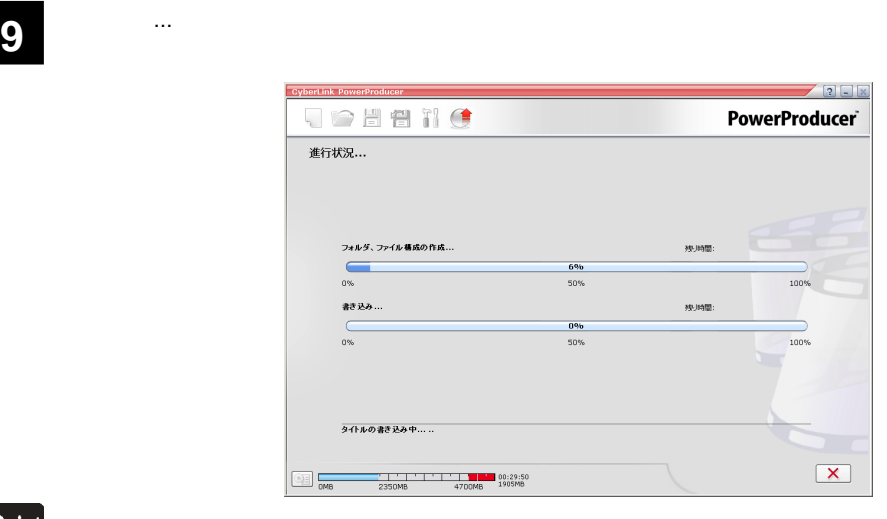

Point

 $\mathsf{CPU}$ 

### 書込みが終了すると以下の画面が表示され、トレイが自動的に排出されます。以上で **10** 作業は終了です。

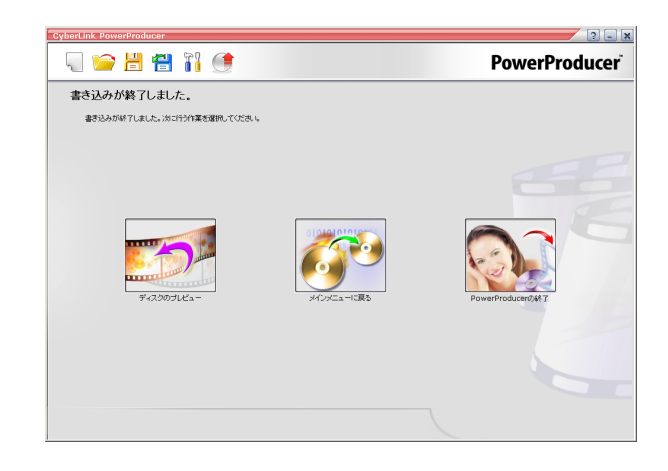

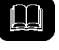

DVD メモノの共存が可能です。

DVD レコーダー DVD

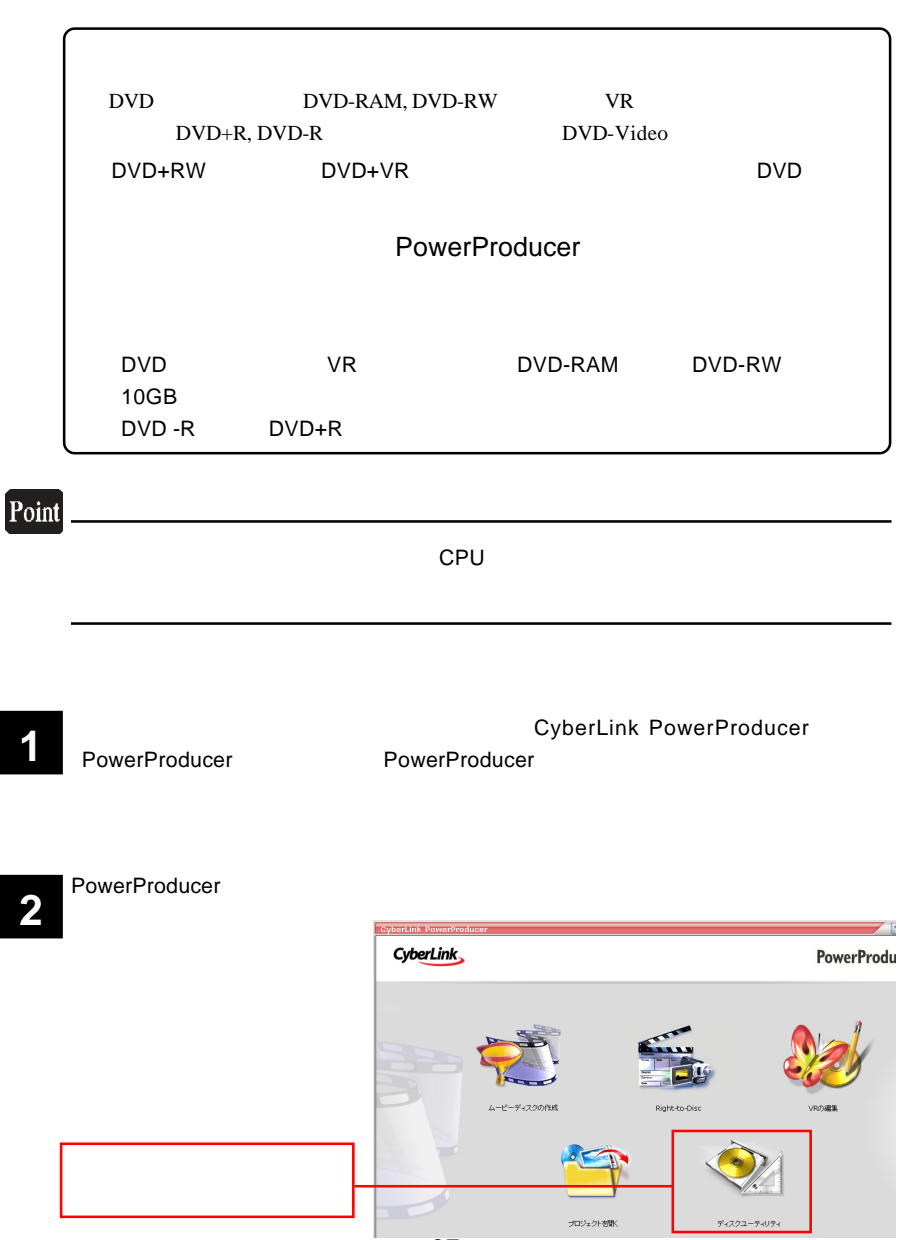

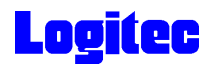

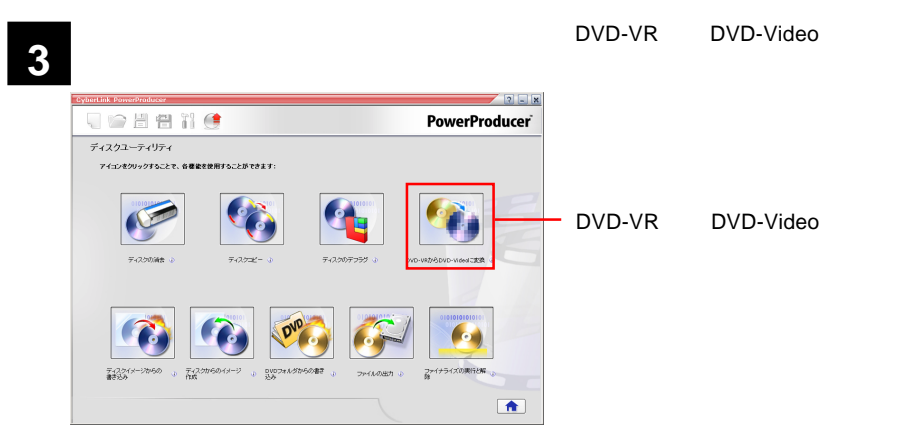

**4**

DVD-VR DVD-Video

DVD

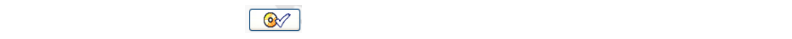

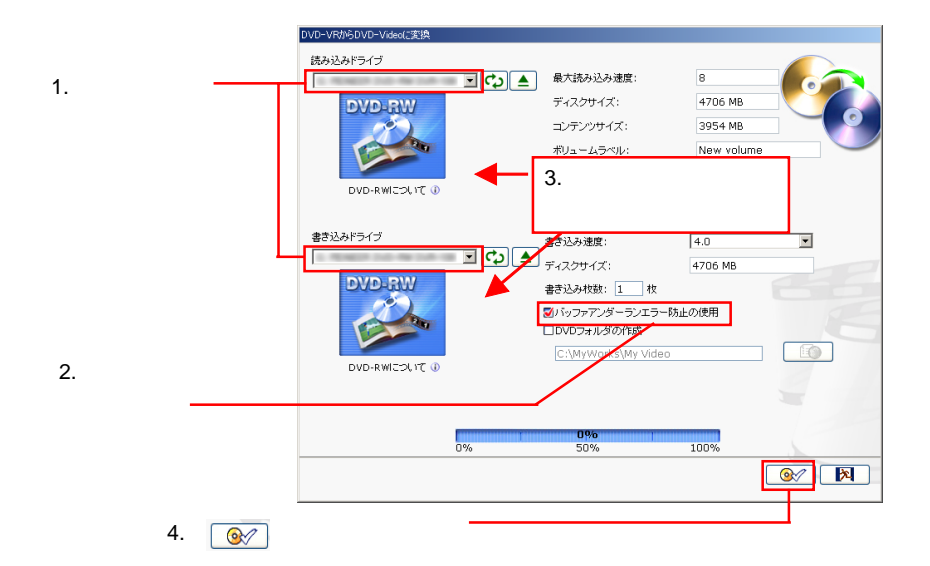

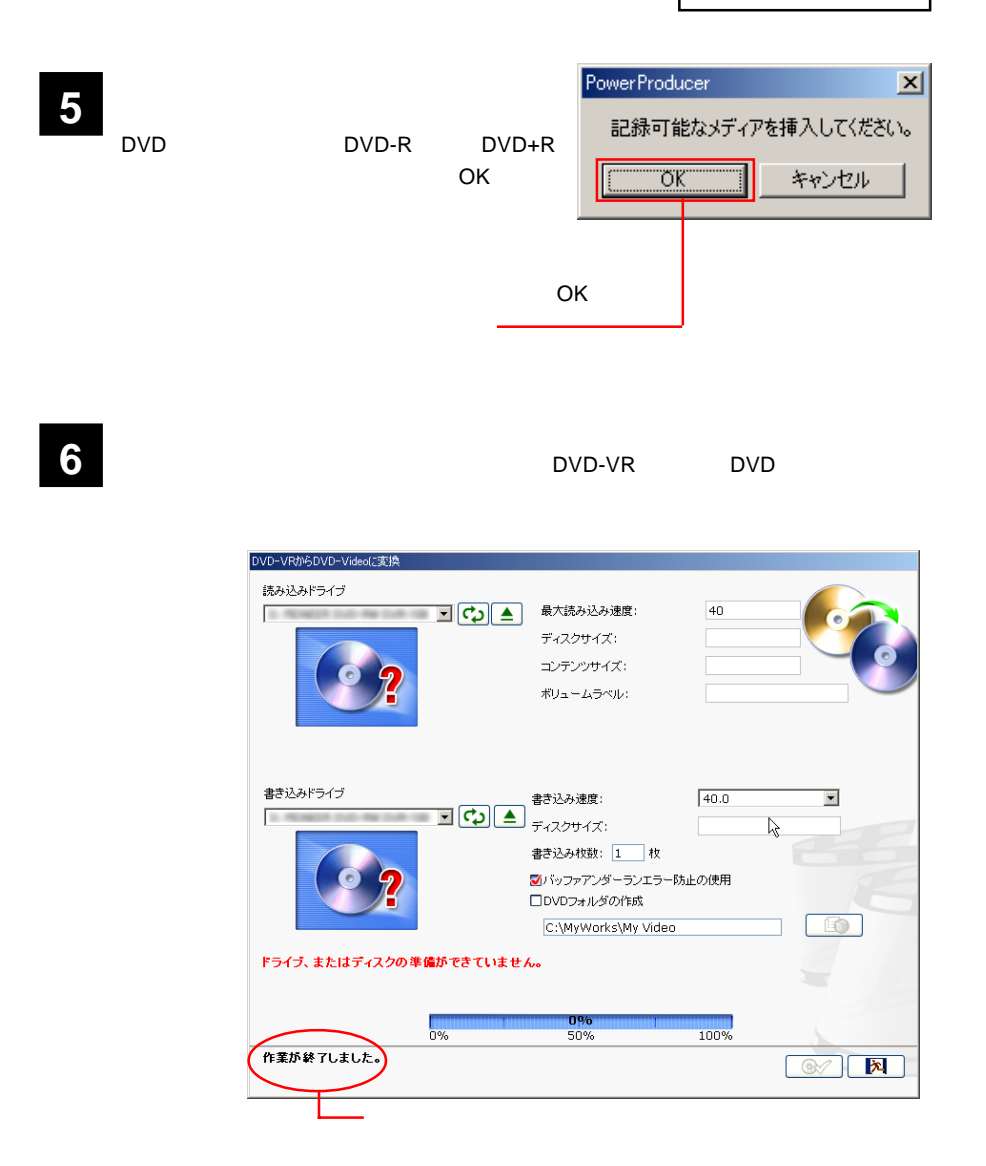

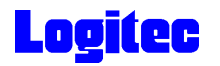

### Power2Go Express **CD**  $DVD/CD$

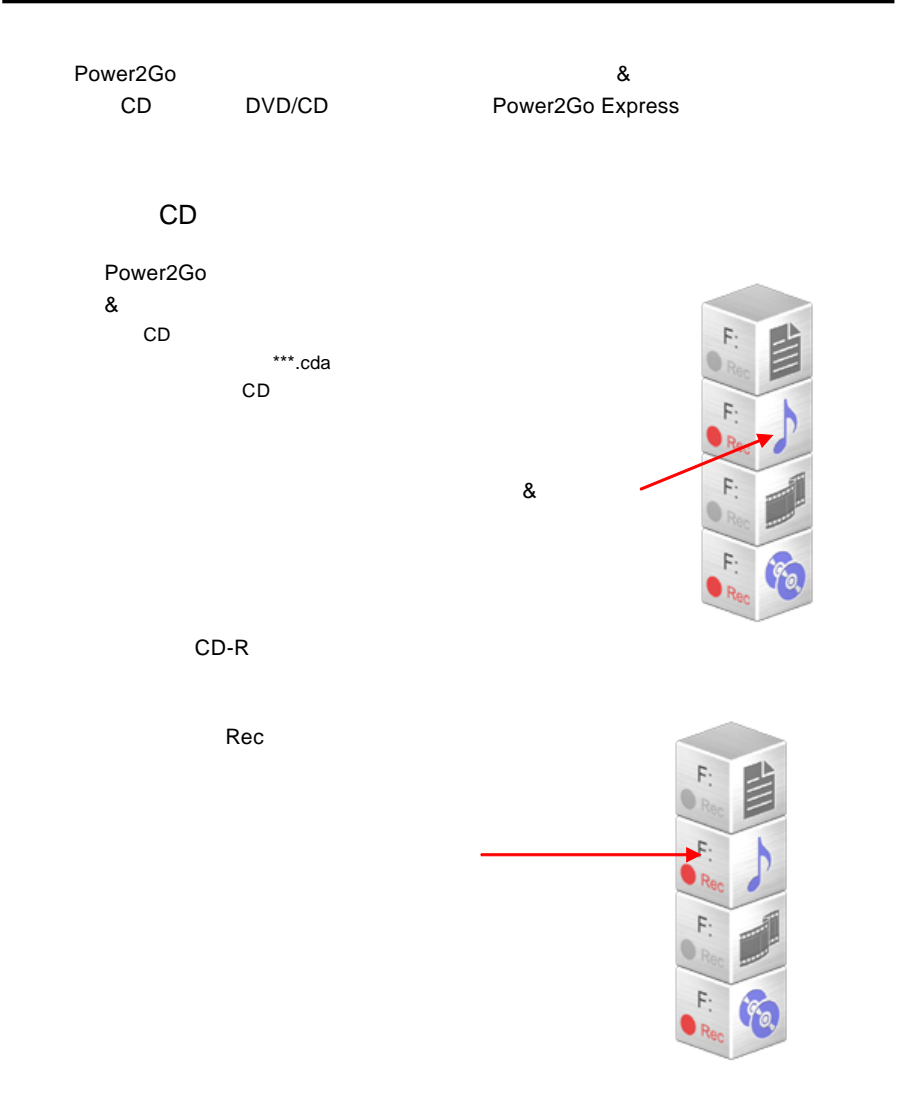

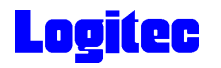

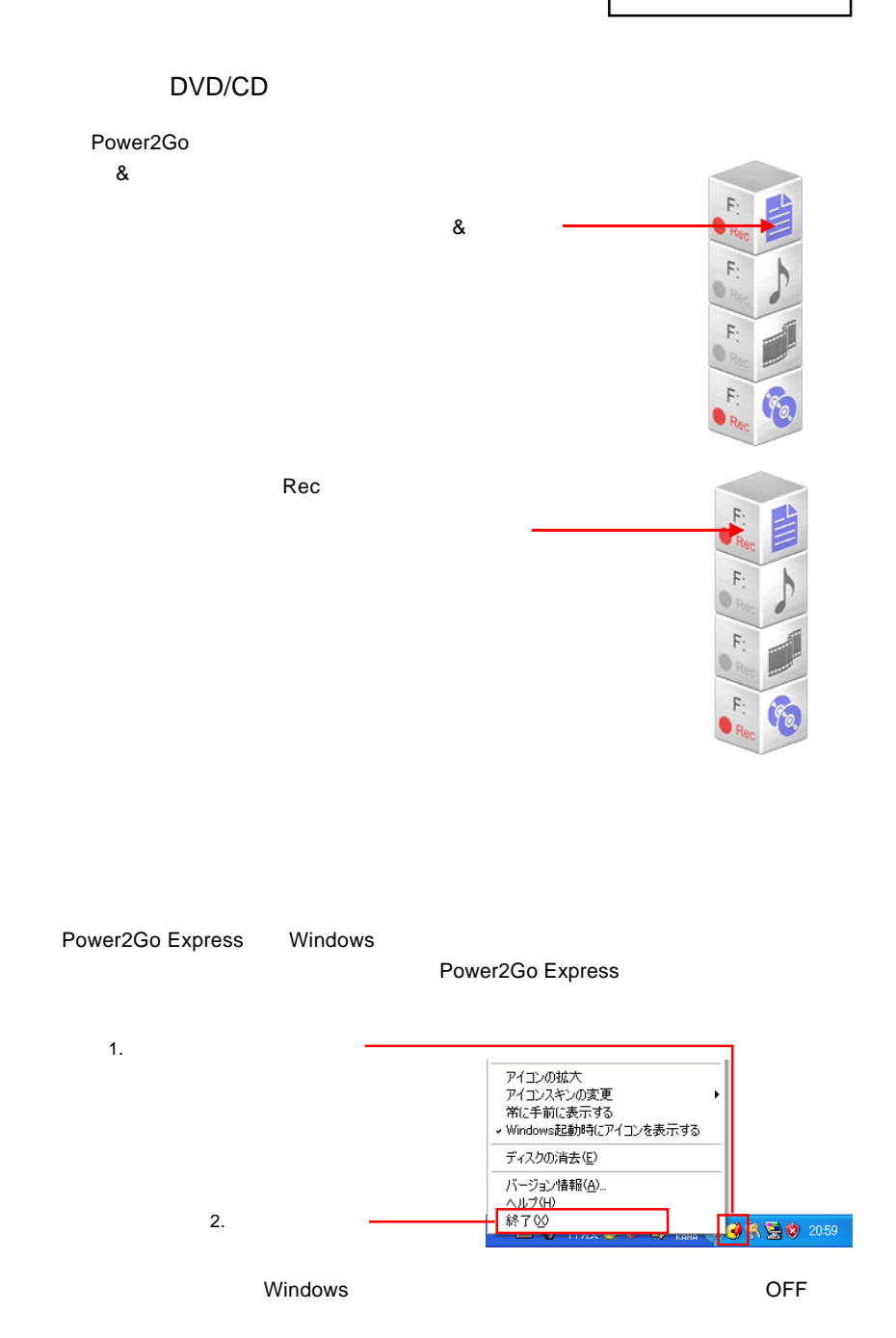

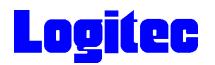

### Windows

Logitec  $\overline{\phantom{a}}$ 

Logitec

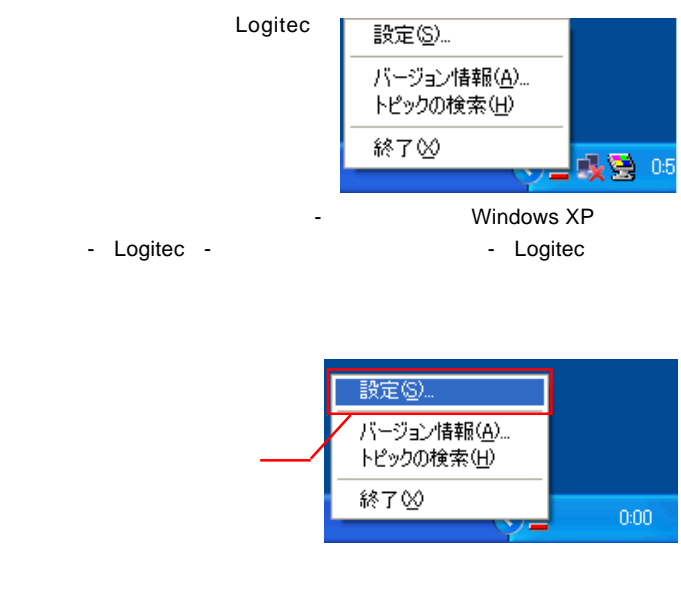

 $DVD$ 

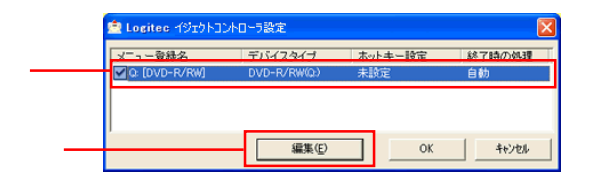

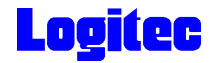

 $W$ indows  $W$ 

 $\mathsf{OK}$ 

DVD OFF

Windows Windows

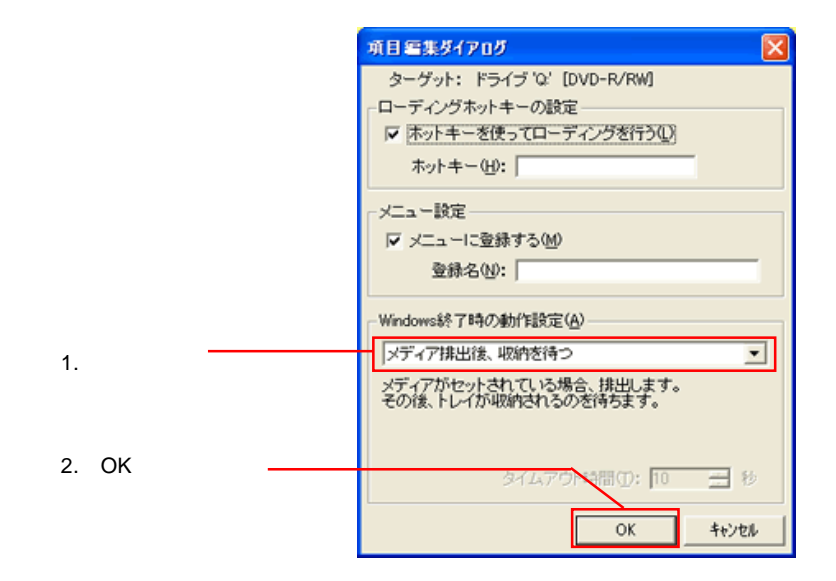

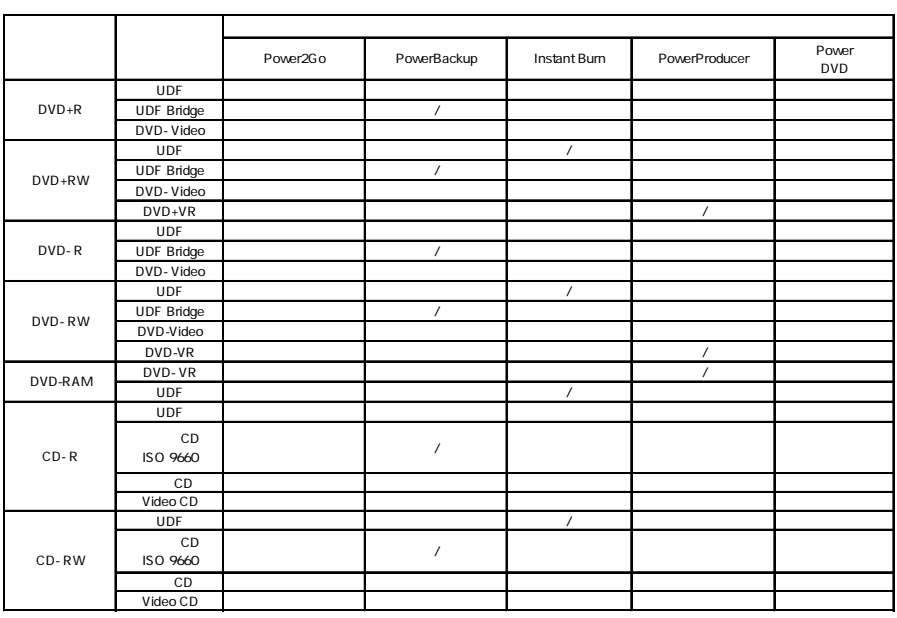

 $*1$ 

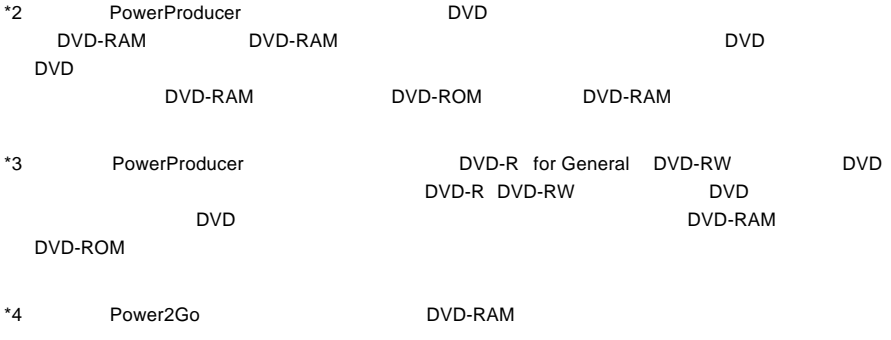

 $\mathsf{RAM}$ 

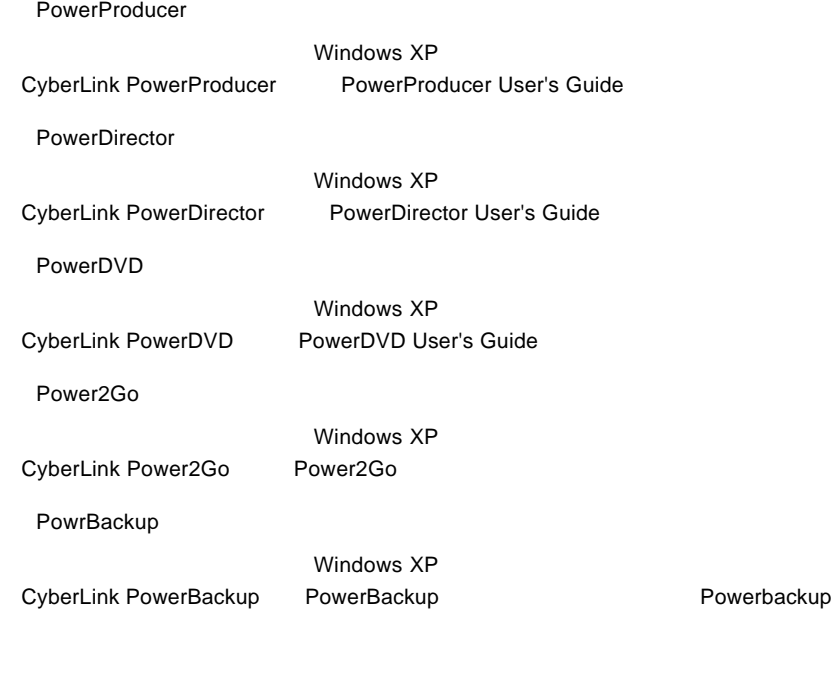

**InstantBurn** 

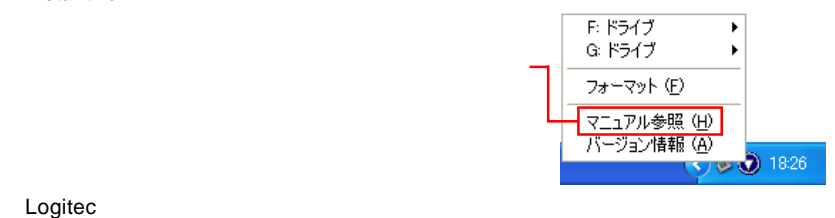

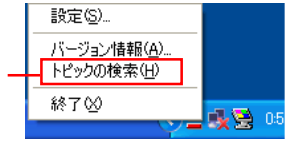

Logitec